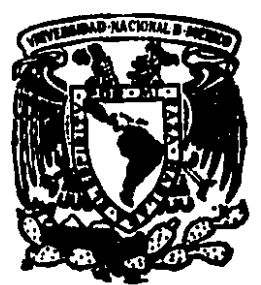

 $01175$ <br> $2$ <br> $2$   $2$ Universidad Nacional Autónoma de México

Facultad de Ingeniería División de Estudios de Posgrado

SISTEMA DE MONITOREO Y CONTROL DE UN CLIMA ARTIFICIAL. **DISEÑO Y CONSTRUCCIÓN DE UN PROTOTIPO** 

# **TESIS**

Que para obtener el Grado de Maestro en Ingeniería Electrónica presenta

Amparo Rosario Pérez Salazar

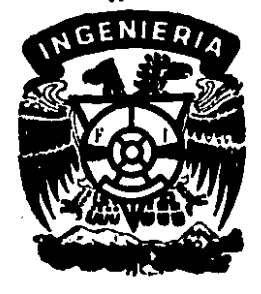

1989 México, D. E. TESIS CON

FALLA DE CRIERA

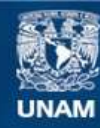

Universidad Nacional Autónoma de México

**UNAM – Dirección General de Bibliotecas Tesis Digitales Restricciones de uso**

## **DERECHOS RESERVADOS © PROHIBIDA SU REPRODUCCIÓN TOTAL O PARCIAL**

Todo el material contenido en esta tesis esta protegido por la Ley Federal del Derecho de Autor (LFDA) de los Estados Unidos Mexicanos (México).

**Biblioteca Central** 

Dirección General de Bibliotecas de la UNAM

El uso de imágenes, fragmentos de videos, y demás material que sea objeto de protección de los derechos de autor, será exclusivamente para fines educativos e informativos y deberá citar la fuente donde la obtuvo mencionando el autor o autores. Cualquier uso distinto como el lucro, reproducción, edición o modificación, será perseguido y sancionado por el respectivo titular de los Derechos de Autor.

#### INDICE

 $\mathbf{r}$ **INTRODUCCION** 

II. **DESCRIPCION GENERAL** 

#### SISTEMA DE ADQUISICION Y CONTROL  $\mathbf{m}$ .

3.1 Microcomputadora 8748

3.2 Módulo de adquisición de datos

3.2.1 Sensor y circuito acondicionador de temperatura

3.2.2 Sensor y circuito acondicionador de humedad

3.2.3 Etapa de conversión analógica/digital

3.3 Módulo de control de actuadores

3.3.1 Etapa de Captura

3.3.2 Etapa de Optoacoplamiento

3.3.3 Etapa de Ganancia de Potencia

3.3.4 Etapa de Actuadores

3.4 Módulo de Comunicaciones

**3.4.1 Interfax RS-232** 

3.5 Fuente de Alimentación

3.6 Diagrama General. Interconexión de Módulos

3.7 Sistema de desarrollo Prompt 48

#### IV, PROGRAMACION DE LA MICROCOMPUTADORA sres

- 4.1 Programa Principal
- 4.2 Programa de Adquisición de datos
- 4.3 Programa de Control
- **4.4 Programa de Comunlcaclonea** 
	- 4.4.1 Recepción de datos
	- 4.4.2 Transmisión de datos
	- 4.4.3 Generación de Paridad

#### V. PROGRAMACION DE LA COMPUTADORA PERSONAL

- 5.1 Programa Principal
- **1.2 Deterlpción del enlace en la PO**
- **5.3 Pl'Olfam& de Oomunlcacionea**
- VI. PRUEBAS
- VII. CONCLUSIONES
- VII. BIBLIOGRAFIA

#### **APENO ICES**

Listados de los programas de la microcomputadora

Listados de los programas en BASIC de la PC.

**Tablaa obtenidu durante pruebaa** 

#### **I. INTRODUCCION**

Para la agricultura y la biología son de gran interés las condiciones ambientales en las que crecen y se reproducen las plantas y los seres vivos. Para un estudio completo, si se desea obtener respuesta a todas las preguntas con las que se enfrentan estas ciencias, se requiere no solo conocer las condiciones ambientales sino también las técnicas de manipulación ó modificación del medio ambiente local.

Para medir y controlar los parámetros ambientales tales como: la temperatura. la humedad, la concentración de bióxido de carbono, la radiación solar, etc., se emplean diversos instrumentos analógicos de muy buena calidad, pero como esto se realiza de forma manual, es necesaria una esmerada atención por parte del usuario lo que le lleva a desviarse de otras actividades, tal vez de mayor importancia.

En este marco el uso de un sistema automático de control representa una valiosa ayuda para manejar equipos que permiten controlar una atmósfera artificial, tales como: ventiladores, válvulas, calentadores, ventilas, etc..

Es de notarse que existen sistemas de control de tecnología extranjera con un costo de miles de dólares; por tal motivo, en el Departamento de Diseño de Sistemas Digitales del Instituto de Investigaciones en Matemáticas Aplicadas y en Sistemas de la UNAM, después de la detección de la necesidad de automatizar un invernadero, se decidió desarrollar un sistema que tuviera la capacidad de medir las condiciones ambientales empleando sensores de temperatura y humedad y controlar diferentes equipos

 $-1 -$ 

eléctricos de manera automática.

El objetivo de esta tesis es el diseño, construcción y puesta en marcha de un sistema de monitoreo y control para la semiautomatización de un invernadero.

Este trabajo describe un sistema de control ambiental que utiliza una microcomputadora como unidad inteligente para adquirir y controlar datos, la cuál, junto con dispositivos de estado sólido puede medir y manejar las condiciones ambientales en forma local. Para minimisar el hardware se emplean: circuitos de alta escala  $-$  de integración de tecnología CMOS y TTL y sistemas a base de microprocesadores. substituyendo así funciones que se realizaban con demasiados circuitos electrónicos.

El método empleado fué la investigación, el diseño y la comprobación por etapas. En la investigación se hicieron entrevistas en campo sobre las variables de mayor utilización para el usuario (temperatura, humedad, bióxido de carbono, radiación solar). Cabe mencionar que para este trabajo, fueron utilizadas sólo las variables de temperatura y humedad: en primer lugar por ser las de mayor importancia para el usuario, y en segundo, porque el integrar otras variables al sistema implica un costo no financiable por el Departamento de Diseño de Sistemas Digitales.

Con esto se logró integrar un sistema automático, para controlar la humedad y la temperatura de un invernadero prototipo, de bajo costo y fácil mantenimiento y que además tiene la capacidad para comunicarse con una computadora personal compatible

 $-2 -$ 

(PC), y desde luego este sistema automático se puede ampliar fácilmente para controlar otras variables.

El sistema desarrollado se describe en forma general en el capítulo II. En los capítulos posteriores se describen en forma más detallada sus partes fundamentales: el módulo de adquisición y control de datos se abarca en el capítulo III, la programación de la microcomputadora 8748 con la adquisición, control y comunicaciones de los datos en el capítulo IV, en el capítulo V se describe el enlace y la programación en lenguaje BASIC de la PC. Por último en el capítulo VI se muestran las conclusiones de las pruebas al sistema.

En el capítulo VII se presenta una lista bibliográfica complementaria. En los apéndices se encuentran los listados de la programación en general.

#### II.DESCRIPCION **GENERAL**

En este sistema se emplea un controlador inteligente basado en la microcomputudora 8748 que realiza la tarea de monitorear y controlar los parámetros de temperatura y humedad de un invernadero prototipo, el cual se utiliza para crear un clima artificial. El prototipo se muestra en la figura 2.1. Como se ve en esta figura, además

#### Eig. 2.1

#### Vista del invernadero prototipo

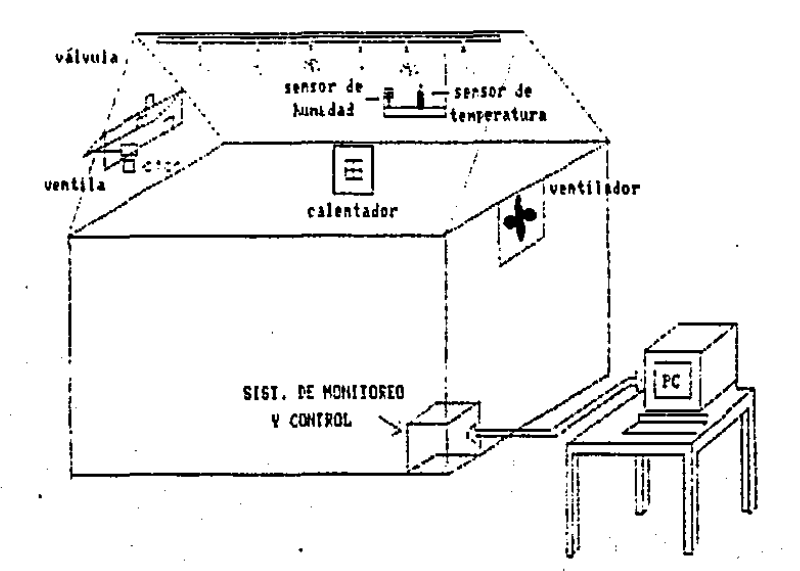

de que el sistema de monitoreo y control basado en la microcomputadora 8748 realisa las tareas señaladas anteriormente, puede también comunicarse con una PC para cuando se requiera de un control y monitoreo desde esta última. De esta manera al llamar a un archivo determinado en la PC, se presenta en la pantalla un menú para seleccionar diferentes opciones entre las cuales están: desplegar y/o imprimir la información del estado general del sistema (actuadores, datos de sensores, etc.), así como también poder tener acceso y controlar a los diferentes sistemas desde la PC.

El proceso de monitoreo y control (Fig.2.2) consta de 3 etapas: adquisición de datos mediante sensores, procesamiento digital en tiempo real de la información y control de actuadores.

El sistema que se muestra en la figura 2.1 se encuentra en operación en un prototipo que tiene las siguientes dimensiones:  $1.13 \times 2.15$  mts. de ancho y largo respectivamente y la altura máxima es de 1.33 mts. Dentro de este prototipo se encuentran instalados los sensores de temperatura y humedad así como los siguientes controladores;

#### $Fig.2.2$

#### Diaerama del proceso de monitoreo y control

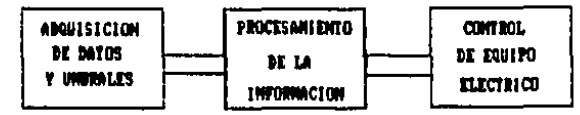

- 5 -

un motor cincrono de C.A. que se utiliza para abrir y cerrar la ventila, un ventilador de 15 Watts, una válvula solenoide de 12 Watts y en lugar del calentador se está utilizando un foco que disipa 100 Watts.

La microcomputadora cuenta con los algoritmos de programación de parámetros, adquisición y almacenamiento de datos, control de actuadores y recepción y transmisión de datos.

Bajo el control de la microcomputadora 8748, las señales de los sensores de humedad y temperatura, ani como de sus umbrales de operación, son continuamente muestreados y convertidos a palabras de 8 bits mediante un módulo de adquisición de datos. Luego estos datos y sus umbrales se almacenan en localidades de la memoria de datos de la microcomputadora, para inmediatamente después ser leídos y comparados utilizando una subrutina de control para tomar una decisión y llevar a cabo una acción manejando ciertos actuadores. La forma en que se fijan los umbrales es por medio de potenciómetros que pueden variar en un rango de 0 a 5 volts.

La microcomputadora se utiliza en una estructura de BUS a la que se conectan varios dispositivos de captura (latches), los cuales se seleccionan por un decodificador (3/8) que es activado por los 4 bits más significativos del puerto 2 de la microcomputadora con la siguiente distribución: P27 para el obturador (strobe) y P26-P24 para  $A.B y C (Fig. 2.3).$ 

Uno de estos dispositivos de captura se utiliza, junto con un convertidor  $A/D$ ,

para la adquisición de datos. Otro dispositivo captura el estado de los actuadores mecánicos y otro mantiene la señal hacia diferentes actuadores.

#### $Fig. 2.3$

Estructura del sistema de monitoreo y control

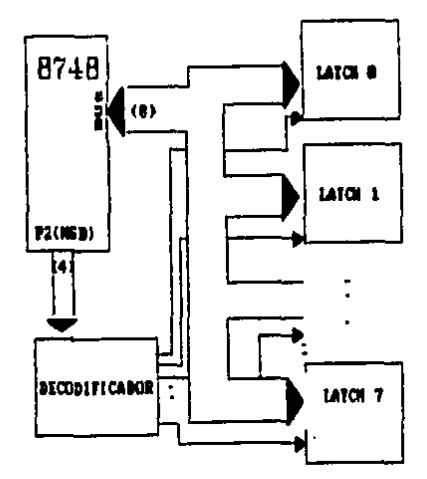

Finalmente, un detalle de los microinterruptores que detectan el estado abierto o cerrado de la ventila (actuador mecánico) se muestra en la figura 2.4.

### Fig. 2.4

Detalle de los microinterruptores de la ventila

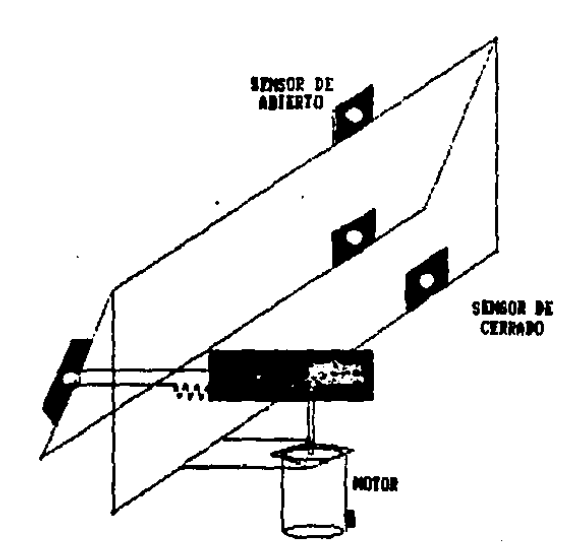

## M.SJSTEMA DE ADQUJSJCION Y CONTROL

#### 3.1 MICROCOMPUTADORA 8748

Para este sistema se seleccionó la microcomputadora 8748 por aus características como son: el contar con un'hilobyte de memoria (1024 palabras de 8 bits) de tipo EPROM (Erasable Programmable Read Only Memory) para el programa, 64 bytes de memoria RAM para datos, 24 líneas de entrada/salida, 3 líneas de prueba y un temporizador. Además se contaba con el equipo de soporte para trabajar con esta microcomputadora como son: el sistema de desarrollo Prompt 48, el paquete XASM-48 para editar y ensamblar los programas y el paquete PL para la transferencia de archivos. Todo esto nos proporcionaba una flexibilidad en el diseño del sistema y un ahorro de tiempo en cuanto a pruebas y depuración de los programas.

El diagrama de bloques de la figura 3.1. muestra la arquitectura de la microcomputadora 8748. Agrupando los bloques por funciones tenemos las siguientes secclones: sección aritmética, memoria de programa, memoria de datos, sección de entrada/salida, entradas de prueba e interrupción, contador y pila (stack) de programa, palabra de status de la microcomputadora, lógica de salto condicional, lógica de interrupción, temporizador/contador y "reset".

La sección aritmética del procesador abarca: la unidad lógica aritmético. (ALU), el acumulador, la bandera de acarreo (carry) y el decodificador de instrucción. En

 $-9-$ 

esta sección, el código de operación de cada instrucción del programa es almacenado en el decodificador, convertido a una salida para controlar a la ALU y ejecutar las instrucciones lógicas y aritméticas (ADD, AND, OR, EXC.OR, INC, DEC, CPL, ROT, SWAP y ajuste decimal) entre dos operandos de 8 bits. El acumulador es el registro más importante del procesador, ya que es la fuente para la ALU y a través de él se hacen los movimientos de entrada y salida de los puertos.

#### Fig. 3.1.1

Arquitectura de la MC-8748

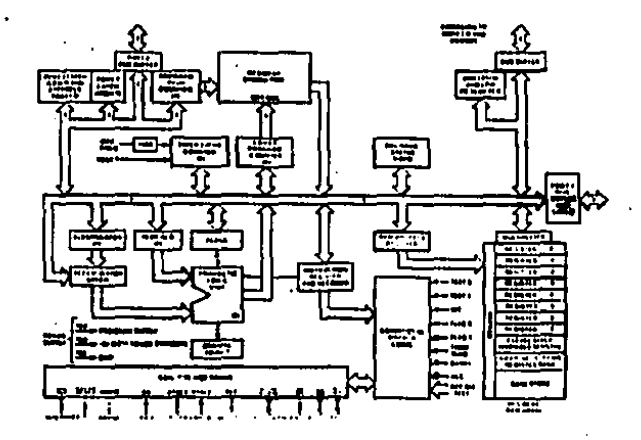

Detallando un poco más las características de la microcomputadora 8748 resumimos lo siguiente:

La memoria del programa (program memory), contiene un kilobyte de memoria, que es direccionada por el contador del programa (program counter). Esta memoria puede ser programada para la operación de lectura solamente y también puede ser borrada mediante lus ultravioleta (Erasable Programmable Read Only Memory EPROM). Existen 3 localidades de especial importancia:

LOCALIDAD 0. Al activar la línea "reset" de la microcomputadora, la primera instrucción que es buscada por el contador de programa es la que se encuentra en esta localidad.

LOCALIDAD 3. Al activar la línea de interrupción, de la microcomputadora 8748, se ocasiona un salto a la subrutina de la localidad 3.

LOCALIDAD 7. Una interrupción del temporizador/contador, como resultado de un sobreflujo, ocasiona un salto a la subrutina de la localidad 7.

La memoria de datos se compone de 64 bytes, todas las localidades son direccionadas indirectamente por los registros RO y R1. Además hay 2 bancos con un total de 16 registros de 8 bits cada uno que son direccionados directamente  $(RO, R1, \ldots, R7, RO', R1', \ldots, R7').$ 

- La sección de entrada/salida tiene 27 líneas, las cuales están agrupadas en 3 puertos bidireccionales de 8 líneas cada uno (BUS ó Puerto 0, Puerto 1 y Puerto 7) y 3 lineas de prueba (TO,T1 e INT).
- El temporizador/contador programable que contiene la microcomputadora, se utilisa para contar eventos externos y generar retardos de precisión.
- El tiempo de duración del ciclo es de 15 veces el período del cristal utilizado, en este caso el cristal es de 6 Megaherts, por lo que el tiempo de duración del cicio en de 2.5 microsegundos.

#### 3.2 MODULO DE ADQUISICION DE DATOS

Debido a la necesidad de estandarizar las señales eléctricas de los sensores para hacerias apropiadas a la etapa de la unidad de adquisición, es indispensable utilizar módulos de acondicionamiento de señal. Estos módulos se muestran en las figuras 3.2.1 y 3.2.2 para el sensor de temperatura y humedad respectivamente.

3.2.1 Sensor y circuito acondicionador de temperatura

Se seleccionó el sensor de temperatura LM335 ya que presenta facilidad de calibración, amplio rango de operación de temperaturas  $(-40^{\circ}C + 100^{\circ}C)$ , linealidad en su salida, bajo costo y disponibilidad en el mercado. El LM 335 funciona como un

 $-12 -$ 

zener de 2 terminales y tiene un voltaje de ruptura directamente proporcional a la temperatura (10  $mV/°K$ ).

El circuito acondicionador que vemos en la figura 3.2.1 obtiene primeramente la diferencia de voltajes Vt-Vref a la salida del amplificador operacional ICIA. Después, mediante el amplificador operacional IC1B se le da una ganancia de 10. De esta manera se encuentra calibrado para un rango de  $0^{\circ}C$  a  $50^{\circ}C$ .

#### Fig.3.2.1

Sensor y circuito acondicionador de temperatura

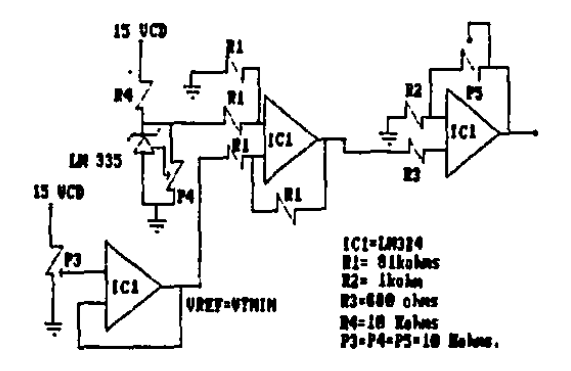

3.2.2 Sensor y circuito acondicionador de humedad

El sensor para medir la humedad es de tipo capacitivo, al variar la humedad varía su capacitancia. Su circuito acondicionador básicamente lleva a cabo la función de convertir una frecuencia a voltaje.

El circuito de la figura 3.2.2 trabaja de la siguiente manera: el temporizador Ul cocila a 60 herts, proporcionando pulsos al temporizador U2 el cual opera en modo

#### $Fig. 5.2.2$

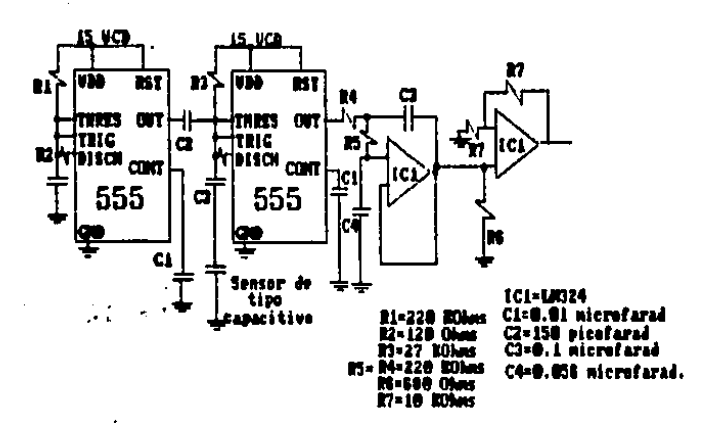

Sensor y circuito acondicionador de humedad

monoestable. La resistencia R1 es fija y el capacitor Cx es el sensor. Mientras que la frecuencia a la salida de U2 es de 60 herts, la duración de su pulso depende del valor de Cx. U3 es una combinación de filtro pasobajas con ganancia unitaria cuya salida de voltaje de CD es el promedio de la duración de los pulsos de salida de U2.

 $\ddot{\phantom{a}}$ 

Cuando el valor de Cx es pequeño la duración del ciclo es relativamente baja. Los pulsos de salida son angoatos y producen bajos niveles de voltaje de CD. Y cuando Cx aumenta la duración del ciclo aumenta también, haciendo los pulsos de salida más amplios con lo que el nivel de voltaje de salida de U3 aumenta.

En ambos circuitos de acondicionamiento se estandarisaron las señales provenientes de los sensores a un nivel máximo de +5 Volts, dado que en la siguiente etapa el circuito que se utiliza opera para un rango de 0 a 5 volts.

3.2.3 Etapa de conversión analógica/digital

Después de la etapa de acondicionamiento necesitamos de una etapa que realice la conversión de la señal analógica a digital para que de ésta manera pueda ser leída por un puerto de la microcomputadora.

Para esta etapa se emplea el dispositivo ADC0808, ya que contiene en un solo circuito integrado las partes que constituyen un sistema de adquisición de datos estándar: un convertidor A/D de 8 bits, un multiplexor de 8 canales con un latch de direccionamiento de entrada y una lógica de control.

El diagrama eléctrico se muestra en la figura 3.2.3. El convertidor ADC0808 se dividide en 2 subcircuitos básicos: un multiplexor analógico y un convertidor  $A/D$ . El multiplexor emplea 8 interruptores analógicos de tecnología CMOS para proporcionar hasta 8 entradas analógicas; estos interruptores son encendidos selectivamente, dependiendo del dato que esté presente en un registro de dirección de 3 bits.

El segundo bloque, es el del convertidor  $A/D$  de aproximaciones sucesivas, que convierte la salida analógica del multiplexor a una palabra de 8 bite la cual es entregada

#### Fig. 3.2.3

#### Diagrama del convertidor ADC0808

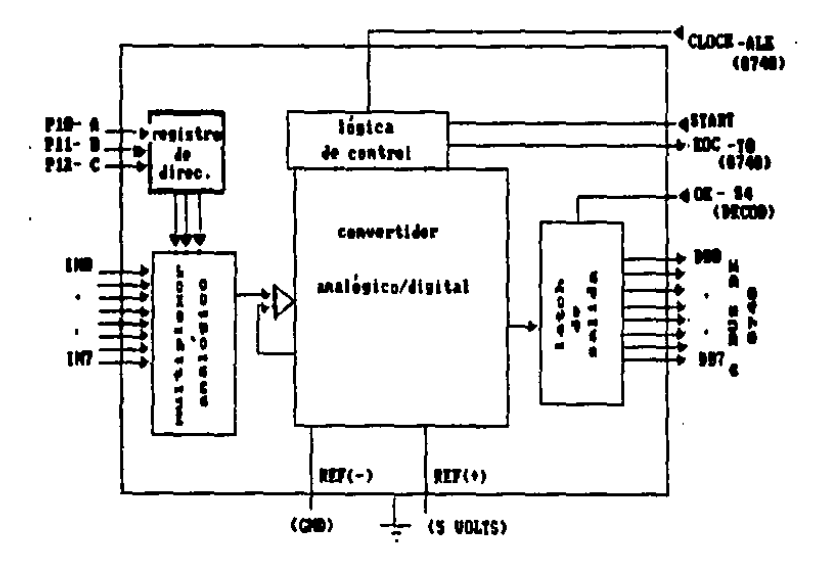

 $-10 -$ 

al BUS. Por programa se lee el dato del BUS y se almacena en la memoria de datos (DATA MEMORY).

3.3 MODULO DE CONTROL DE ACTUADORES.

Debido a que la naturaleza de la salida proporcionada por las microcomputadoras es de señales digitales y la naturaleza de alimentación para los actuadores varía en un gran rango de voltajes CA y CD, se requiere de varias etapas para realizar el manejo de los actuadores. Para el envío de señales hacia los actuadores se utiliza el BUS como puerto de salida.

El control de los actuadores está formado por las etapas de captura (latcheo), optoacoplamiento, ganancia de potencia, relevadores de estado sólido y los actuadores (Fig.3.3).

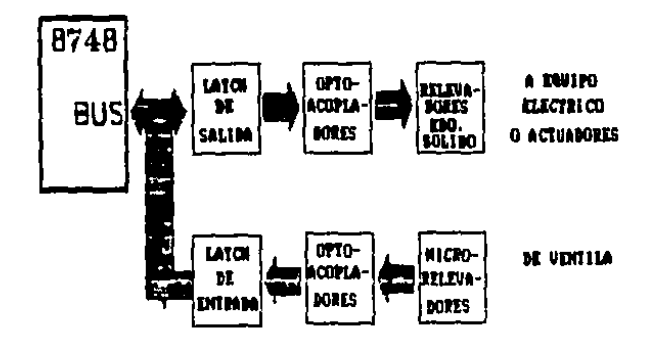

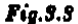

Diagrama de las etapas de control

 $-17 -$ 

#### 3.3.1 Etapa de Captura (latcheo)

Ya que el BUS se emplea también para la adquisición de datos y para conocer el estado de los actuadores, se necesita de esta etapa para presentar los datos cuando se requiera activar a los actuadores. Cuando no se realiza ningún cambio, esta etapa se encuentra en un estado de alta impedancia. Se emplea un latch de 8 bits, con lógica de control. De estos 8 bits se utilizan 5 distribuidos de la siguiente manera: 1 para el manejo del calentador, 1 para el ventilador, 2 para el motor de abrir y cerrar la ventila y otro para la válvula.(Fig.3.3.1)

#### Fig.3.3.1

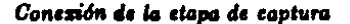

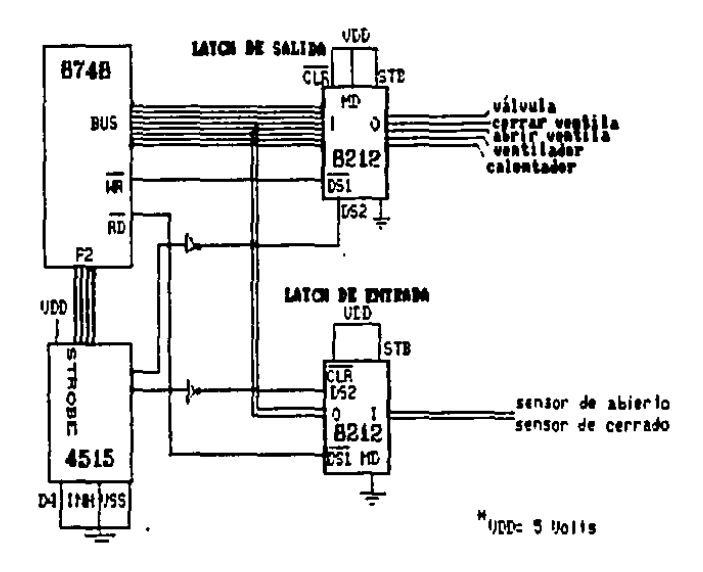

3.3.2 Etapa de Optoacoplamiento

Después de la etapa de captura se requiere de otra que nos proporcione la función de aislar en forma efectiva las etapas de bajo voltaje (BUS, latch) y alto voltaje (ganancia de potencia, C.A.).

Para esto, se emplean optoacopladores que mantienen un aislamiento de 1500 a 1600 volte entre la entrada y la salida y una impedancia de 10x10<sup>11</sup> Ohms cuando no están activados, además presentan un tamaño pequeño en relación con los relevadores mecánicos.(Fig.3.3.2)

#### Fig. 3.3.2

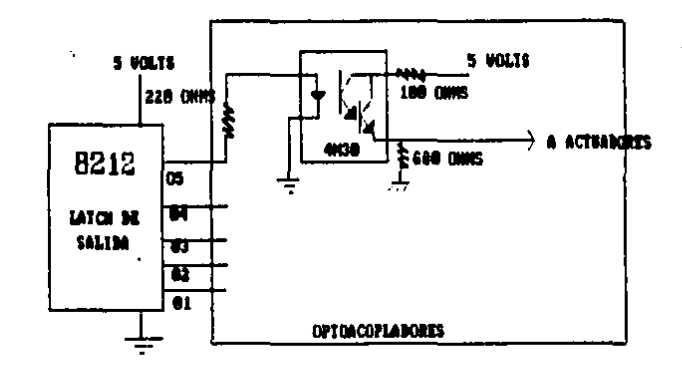

Conexión de la etapa de optoacoplamiento

3.3.3 Etapa de Ganancia de Potencia y Relevadores de Estado Sólido.

Debido a las necesidades de potencia para activar los equipos y puesto que hasta antes de esta etapa solo tenemos bajos niveles de voltaje, conviene utilizar dispositivos electrónicos que tengan la capacidad de manejar cargas que requieren grandes corrientes y además que estos dispositivos sean factibles de ser accionados con niveles de voltaje bajos. Estos dispositivos son los relevadores de estado sólido ó tiristores.

La etapa de ganancia amplifica el nivel de corriente entregada por los optoacopladores, ya que es indispensable mantener una magnitud y una duración de la corriente en las compuertas de los tiristores para su activación.

En la primera versión el diseño de esta etapa de ganancia se utilizaron transistores junto con elementos pasivos, para integrar una etapa de ganancia. Posteriormente se utilizaron optoacopladores con la configuración darlington en la salida como se ve en la figura 3.3.2 con lo que se logró reducir el espacio ocupado por esta etapa.

Después de esta etapa de ganancia se tiene la etapa formada por los relevadores de estado sólido o tiristores. El nivel de potencia necesario para el manejo del equipo eléctrico determina la selección de los tiristores a utilizar. El nivel de corriente que circula por los actuadores varía desde 0.1 hasta 1 Ampere, en consecuencia se seleccionaron los TRIAC's TIC-216 cuya corriente de encendido en la compuerta es de 50 miliamperes y manejan corrientes hasta de 8 Amperes.

 $-60 -$ 

#### 3.3.4 Etapa de Actuadores

Como se mencionó anteriormente, para abrir y cerrar la ventila, se utilisa un motor sincrono de 72 revoluciones por minuto a 60 herts, 0.1 Ampere y 120 Volts CA, su par es de 25 onzas por pulgada. El diagrama de la figura 3.3.4.1 muestra el circuito eléctrico. Para su funcionamiento mediante la compuerta NAND se asegura que, aún cuando los bits 2 y 3 estén en alto simultáneamente, no se activará el motor.

### Mediante el bit 2 y el bit 3 del BUS se manda la señal para hacer girar en

#### Fig. 3.3.4.1

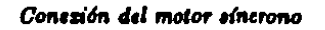

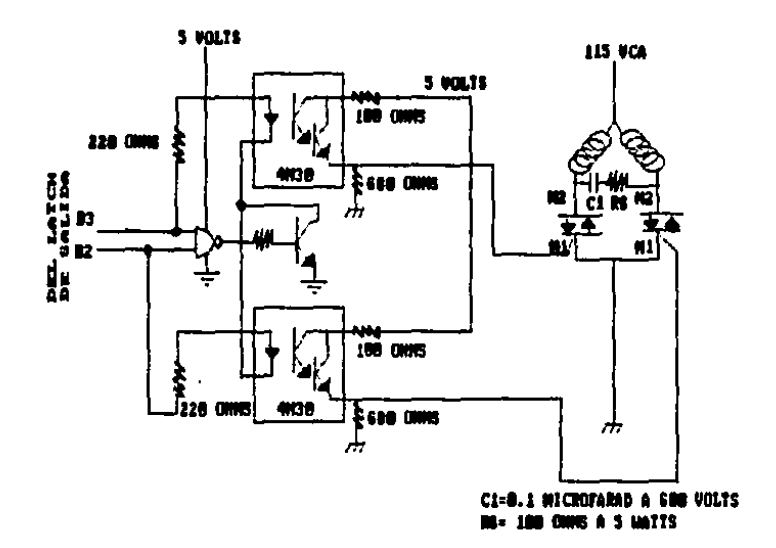

ambas direcciones la flecha del motor y con esto abrir y cerrar la ventila respectivamente.

La válvula solenoide utilizada tiene un diámetro de salida de 19.1 mm., consume 11 Watts a 115 Volts CA y proporciona una presión de 6-7 Kg/cm2. Esta válvula se activa mediante el bit 4 del BUS.

El ventilador consume 15 Watts a 115 Volts CA y es accionado por el bit 1 del BUS. Finalmente tenemos un foco que disipa 100 Watts y es activado por el bit 0 del BUS. La figura 3.3.4.2 muestra el diagrama eléctrico para estos 3 últimos actuadores.

#### $Fig. 3.3.4.2$

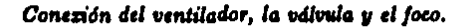

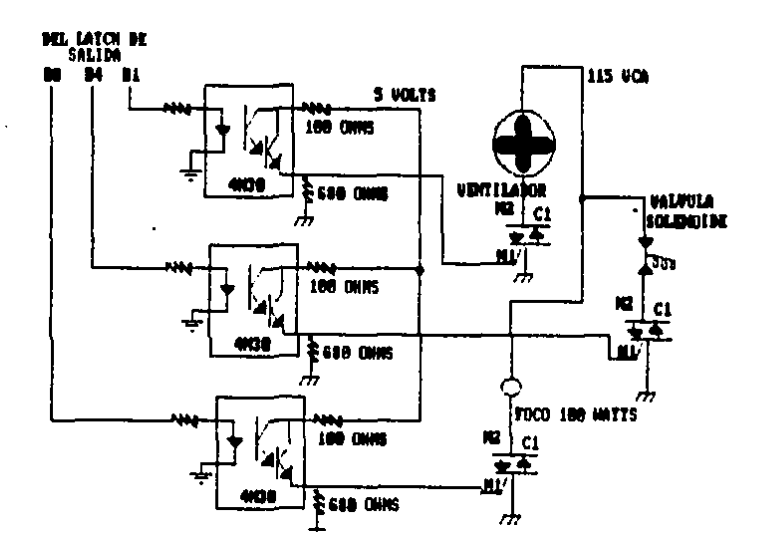

Para complementar la acción de la etapa de los actuadores fué necesario detectar la posición de la ventila (abierta o cerrada), como se vé en la figura 3.3.4.3 se integró esta etapa con microinterruptores (push button), los cuales se encuentran conectados a optoacopladores que enviarán una señal con lógica positiva cuando se tenga el abierto ó el cerrado total de la ventila, esta señal se captura por medio de un "latch", el cual esta conectado en los bits 2 y 3 al BUS de datos de la microcomputadora 8748.

#### $Fig. 3.3.4.3$

Adquisición del dato de la posición de la ventila

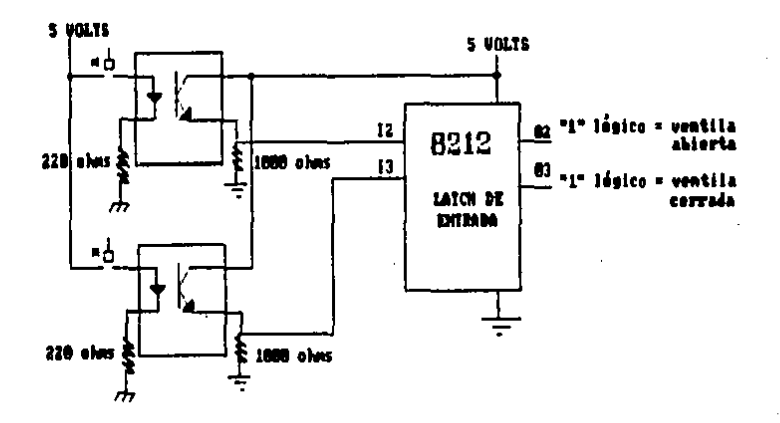

\* microjnterruptores

#### 3.4 MODULO DE COMUNICACIONES

#### 3.4.1 Interfax RS-232

Para permitir intercambiar información entre la PC y la microcomputadora con un mínimo de alambres de interconexión, se integró por programa la transmisión de datos en serie diseñándose además una sencilla interfaz hacia la PC como se muestra. en la Fig.3.4.1.

Para la transmisión de datos desde la microcomputadora se utiliza el bit O del puerto 2, adaptando los niveles lógicos de voltaje, que para el estándar RS-232 son de -12  $y$  +12 Volta con lógica negativa mediante el circuito 1488. Para la recepción de datos a la microcomputadora se utiliza la entrada de prueba T1, conectándose mediante un circuito acondicionador 1489 a la salida TXD de la PC.

## $Fig. 3.4.1$

Interfax RS-232

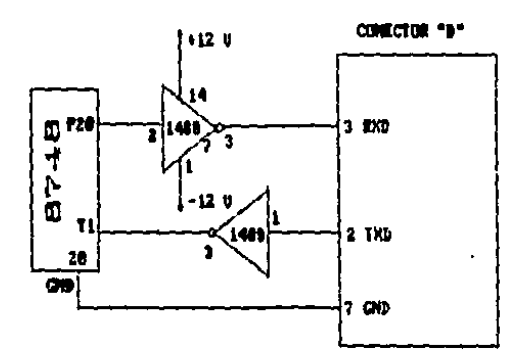

 $-11 -$ 

#### **3.5 FUENTE DE ALIMENTACION**

Los voltajes de alimentación para el sistema en conjunto son:

+/- 12 VCD Módulo de adquisición y puerto RS-232C

ï

+ 5 VCD Módulo de adquisición y control

+ 5 VCD Módulo de optoacopladores

El diagrama de la fuente múltiple de alimentación se muestra en la figura 3.5.1 en el cual se indican los voltajes y corrientes que cada fuente proporciona.

#### Fig. 5.5.1

Fuente de alimentación

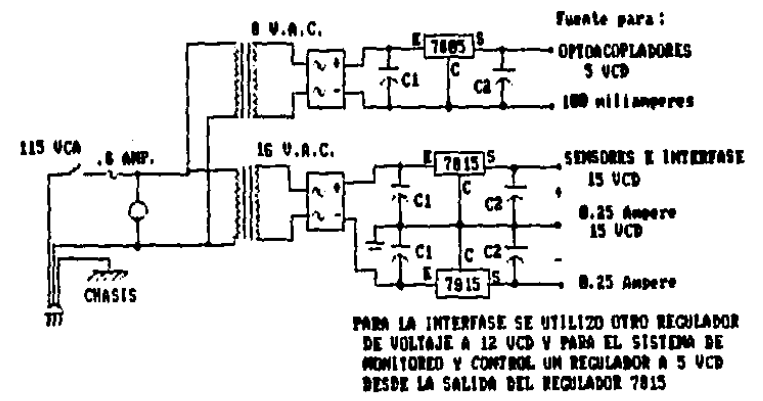

C1x2200 MT/POEABAN

 $-15 -$ 

#### 3.6 DIAGRAMA GENERAL. INTERCONEXION DE MODULOS

En la figura 3.6.1 tenemos una vista del sistema de monitoreo y control.

### $Fig. 3.6.1$

#### Sistema de monitoreo y control

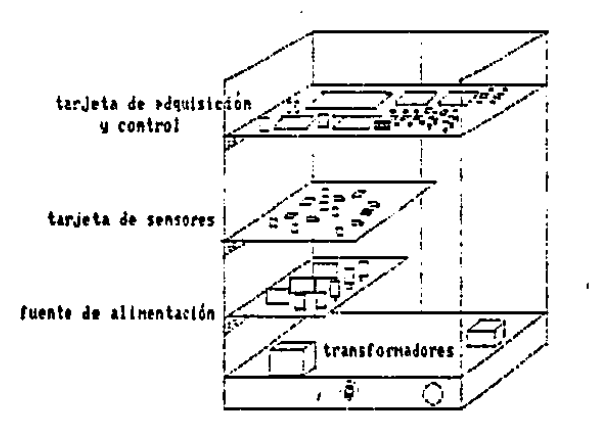

La interconexión de las tarjetas de adquisición y control de sensores y la identificación de los conectores, se da en los diagramas de las figuras 3.6.2 y 3.6.3 respectivamente.

#### $Fig. 3.6.2$

#### ١X. **VCC**  $\mathbf{u}$ 1485 **5 UCD** ro vod ū m 1460  $\overline{u}$  von ŀВ ัน งต 5 VCD 10 m **EXIT MAN**  $\frac{1}{2}$ waotes **XTALI** XTAL2 **265** Π 5.60 **NIS**  $\frac{a}{b}$  $\mathbf{22}$ 8212  $\overline{\mathbf{5}}$  voo **ACTUADORES** ¢ P14-926  $1-3$ **PARTICIPS P27** šš<br>Šē 515

### Interconezión de la tarjeta de adquisición y control

### $Fig. 3.6.3$

Identificación del conector de la tarjeta de adquisición y control

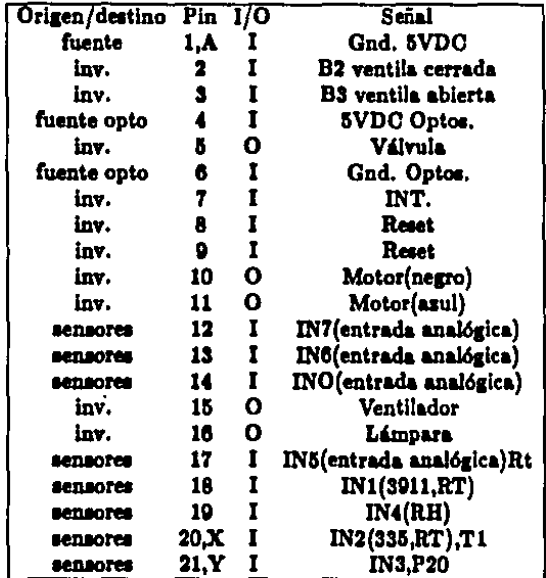

#### 3.7 SISTEMA DE DESARROLLO PROMPT 48

Ya que la MC-8748 en una microcomputadora digital de propósito general hasta el momento en que se diseña y graba un programa para un fin determinado, y además debido a que era necesario aprender y familiarizarse con el juego de instrucciones. hacer pruebas del funcionamiento del equipo eléctrico y electrónico de los programas de adquisición y control; fué necesario utilizar el sistema de desarrollo para microcomputadoras PROMPT 48 de Intel.

El sistema de desarrollo Prompt 48 está disensdo para trabajar con lenguaje de máquina, tiene la ventaja de controlar dispositivos compatibles con TTL, es capaz de programar PROM's y además facilita la forma de ver el status de banderas, puertos, registros, etc.. Esto fué de gran ayuda para escribir, depurar, probar y grabar los programas.

El sistema de desarrollo Prompt 48 contiene lo siguiente: un panel frontal de 27 teclas para entradas de control y datos, una pantalla de despliegue (display) de 7 segmentos para 8 caracteres de visualización de status y resultados, fuente de poder. 1 Kilobyte para la memoria de programa de tipo EPROM, 256 bytes de memoria de datos RAM externa al procesador, un programador de EPROM con una base externa. capacidad de expansión para BUS y puertos para memoria adicional ó dispositivos periféricos, un puerto en serie (RS-232), hardware. Además cuenta con 4 Kilobytes de firmware para proporcionar utilerías tales como: examen y modificación de registros ó memoria y la ejecución en tiempo real de programas con interrupciones en ciertas localidades u operación paso a paso.

El panel del sistema Prompt 48 se muestra en la figura 3.7.

#### $Fig.3.7$

#### Panel del sistema Prompt 48

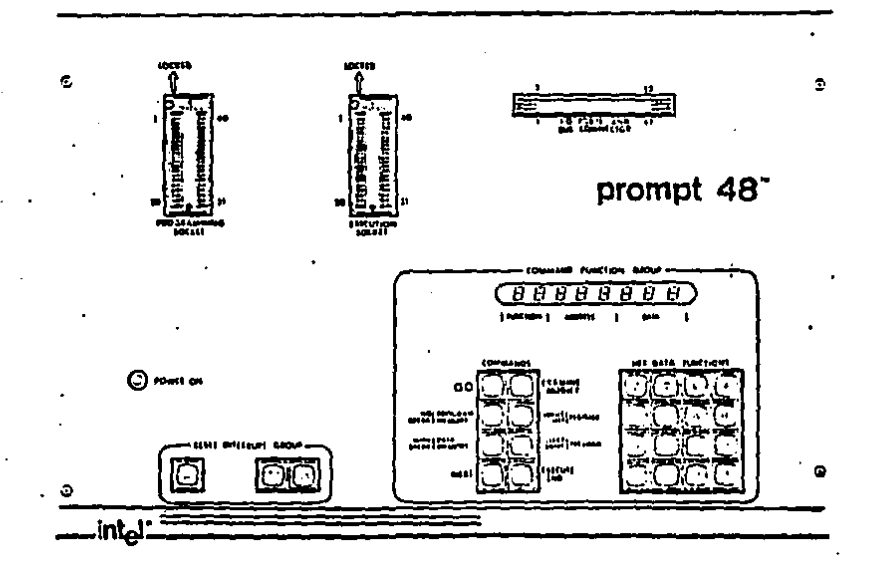

3.7.1 Descripción del panel frontal.

Mediante el panel se comunica el usuario con la microcomputadora. Los datos y los comandos entran a través del teclado, el status y los datos se presentan en el "display". Se tienen 2 grupos de funciones que se explicarán más adejante. Se tienen también 2 bases de circuitos integrados de 40 pines: uno es utilizado para programar las microcomputadoras 8748 ó 8741, y otro que soporta las microcomputadoras 8035, 8048 ó 8748, las cuales funcionan como los controladores del sistema de desarrollo. Finalmente se tiene un cable plano de 50 líneas que da acceso para la ejecución de entrada y salida de los puertos y del BUS en circuitos prototipos.

El "display" consiste de 8 diodos emisores de luz de 7 segmentos. Los 8 dígitos son utilisados para desplegar información hexadecimal con la siguiente distribución: 2 números para la función, 3 para la dirección y 3 para datos. Fig.3.7.1.

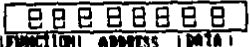

#### Fig. 3.7.1

Display de la Prompt 48

Se tienen 2 teclados utilizados, uno para instrucciones y otro para el grupo de "reset" e interrupciones.

 $-81 -$ 

El teclado de comandos es un grupo de 8 teclas (Fig.3.7.2). Al activarlo se despliega el código del comando en la parte de función del "display".

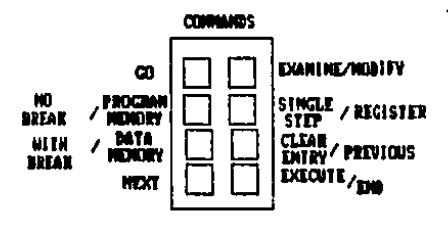

Fig.3.7.2

Teclado de comandos

El teclado de funciones y datos hexadecimales (Fig. 3.7.3) es un grupo de 16 teclas, cada una representando un dígito hexadecimal, que se utiliza para proporcionar al programa monitor los parámetros de dirección y datos para la ejecución de varios comandos.

#### $Fig. 5.7.5$

#### Teclado de datos y comandos especiales

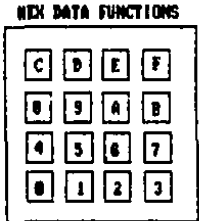

Teclado del grupo de "reset" e interrupciones. En este teclado hay 3 teclas:

 $-32 -$
SYS RST, MONT INT y USR INT que se utilizan para reinicializar el hardware del sistema, interrumpir el programa monitor e interrumpir el programa del usuario respectivamente.(fig.3.7.4)

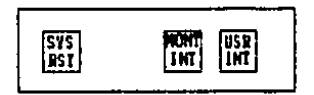

Fig. 3.7.4

Grupo de teclas de "reset"

Se emplea un conector llamado J1 para el intercambio de datos con dispositivos ó prototipos externos. Esto permite la expansión de memoria para el programa y para datos. Este conector se encuentra en la parte superior derecha del panel.

#### **IV. PROGRAMACION DB** T. A **MICROCOMPUTADORA 8748**

# **4.1 PROGRAMA PRINCIPAL**

En el capítulo anterior se cubrieron los aspectos más importantes del hardware del sistema. En este capítulo se describirá la programación de la microcomputadora para la adquisición y control de datos. Toda la programación fué hecha a nivel de lenguaje de máquina auxiliándose del paquete ensamblador XASM48, para la serie de microcomputadoras MC-48. También se auxilió del sistema de desarrollo Prompt 48 para la grabación y prueba de los programas.

Para una clara comprensión del programa, se muestra en la figura 4.1 el diagrama general de flujo del programa. La secuencia de este programa es la siguiente:

Inicializar las condiciones de los dispositivos de captura en su salida para evitar transitorios hacia los actuadores. Limpiar localidades de memoria utilizadas para la comunicación con la PC.

Ъ. Efectuar la adquisición de datos habilitándo el decodificador para seleccionar el convertidor analógico digital así como adquirir sus correspondientes umbrales. fijados por potenciómetros, y almacenarlos en determinadas localidades de memoria. Estos umbrales tienen la función de proporcionar otro dato que se utiliza como referencia para la subrutina siguiente.

 $-34 -$ 

Activar ó desactivar los actuadores mediante la rutina de control, la c. cual lee los datos y sus correspondientes umbrales, realiza una comparación entre estos y ejecuta una acción dependiendo del resultado de esta comparación.

d. Efectuar un retardo antes de volver al ciclo de adquisición.

Finalmente, y no en forma secuencial, sino cuando se lleva a cabo una interrupción se ejecuta el programa de comunicaciones.

# Fig. 4.1

# Diagrama de flujo del programa principal

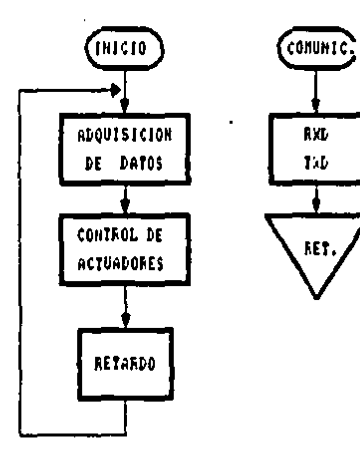

# 4.2 PROGRAMA DE ADQUISICION DE DATOS

# El diagrama de flujo de la Fig.4.2 muestra la subrutina de adquisición de datos.

# $Fig. 4.2$

# Diagrama de flujo de la subrutina

# de adquinción

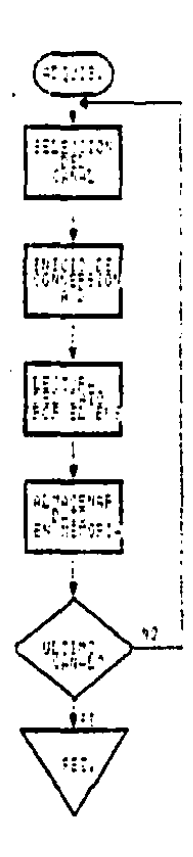

En esta subrutina se selecciona primeramente el canal de entrada cargando la dirección en los pines de entrada ADDA, ADDB y ADDC del registro del multiplexor, cuando las entradas de control ALE y START son pulsadas positivamente. Los registros se limpian con el frente de onda positivo y con el frente de onda negativo se inicia la conversión. Cuando se realiza la conversión la salida EOC se activa baja y hasta que finaliza la conversión se activa en alto, entonces el dato está listo para ser leído. Para detectar el final de la conversión (EOC en alto) se utiliza la entrada de prueba T0 de la microcomputadora 8748. Al ser detectado el EOC la microcomputadora habilita la entrada OE y el dato es leído por el BUS. Esto se repite 8 veces para hacer la conversión de los 8 canales y su almacenamiento en la localidad de memoria de datos (DATA MEMORY), al hacerlo se dá por terminada la subrutina de adquisición de datos.

Para cargar la dirección de los canales se utilizan los pines P10, P11 y P12 de la microcomputadora. Para las entradas de control ALE y START se utiliza el pin P13. Para activar el OE y presentar los datos del convertidor al BUS se utiliza el pin S4 del decodificador cuando la microcomputadora lo habilita por medio de P24-P27.

## **4.3 PROGRAMA DE CONTROL**

Considerando que ya fueron adquiridos los datos, y se han fijado los umbrales para estos, se entra a la subrutina de control de actuadores. Para inclinarse por un determinado manejo de los actuadores, se comparan los datos adquiridos con los umbrales precatablecidos y se analiza el resultado para enviar una palabra de control hacia los actuadores.

 $-37 -$ 

La palabra de control hacia los actuadores que se presenta en el BUS, tiene el siguiente formato:

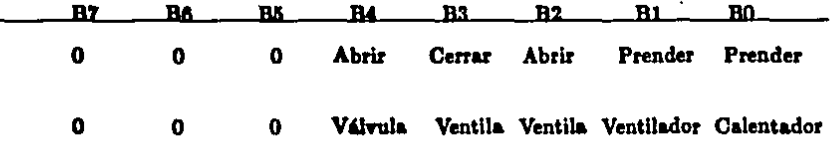

Los actuadores entrarán en operación cuando un "1" lógico se presente en alguno de los bits respectivos del BUS de datos.

Para el diseño de este programa se consideran los siguientes estados:

Dato > Umbral Superior

Dato < Umbral Inferior

Umbral Sup > Dato > Umbral Inferior

Para el parámetro de la humedad se tienen las siguientes condiciones, indicando el correspondiente estado de los actuadores:

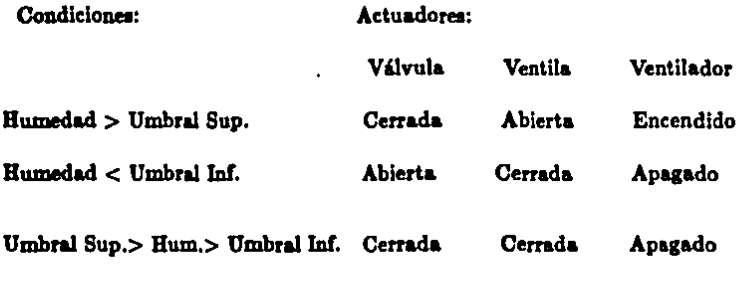

Y para el parámetro de la temperatura se tienen las condiciones y el estado de los actuadores siguientes:

Condiciones:

Actuadores:

Calentador Ventila Ventilador

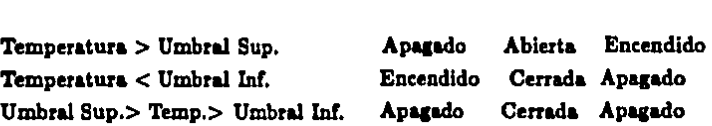

Se observa que el ventilador y la ventila son actuadores comunes para el control de ambos parámetros y como es posible una condición en que los actuadores se requieran en una acción contraria, se hace prioritaria la condición de la temperatura sobre la de humedad.

Con el siguiente diagrama de bloques vemos la acción a realizar para el manejo - de los actuadores.

# Fig. 1.5.1

Diagrama de flujo de la subrutina de control

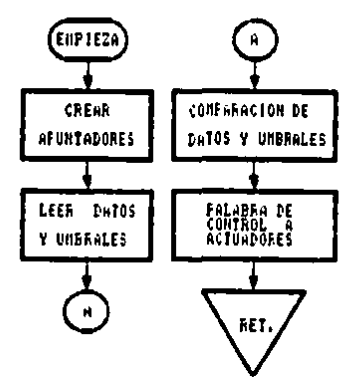

- 99 -

El diagrama de flujo de la subrutina de control de actuadores se muestra en la figura 4.3.2. Como se había mencionado anteriormente. la condición de la temperatura se hace prioritaria para el control de la ventila y el ventilador. Esto es debido a que para controlar una alta humedad se puede utilizar la ventilación pero también la calefacción. pero como ne logra un considerable ahorro al utilizar la ventilación para el control de la humedad, entonces la humedad alta se controlará dependiendo de la condición de la temperatura.

# $Fig. 4.3.2$

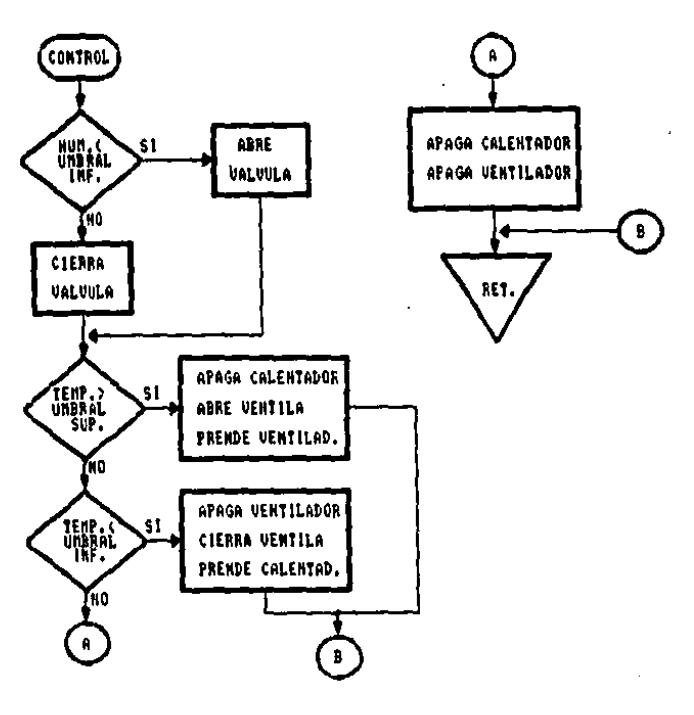

Subrutina del control de actuadores

- 40 -

Para la subrutina de control fué necesario implementar una etapa de adquisición del dato del estado de la ventila, ya que si se requiere una condición para ésta, se deberá conocer au posición (abierta ó cerrada), de lo contrario el enviar una señal hacia el motor de la ventila, cuando no se requiera, podría frenar y quemar el motor. Para los demás actuadores no es necesario conocer su estado anterior para enviarles una señal. El detalle para esta acción se muestra en el diagrama de bloques de la figura 4.3.3.

#### Fig.4.5.5

# Diagrama de flujo para la acción de la ventila

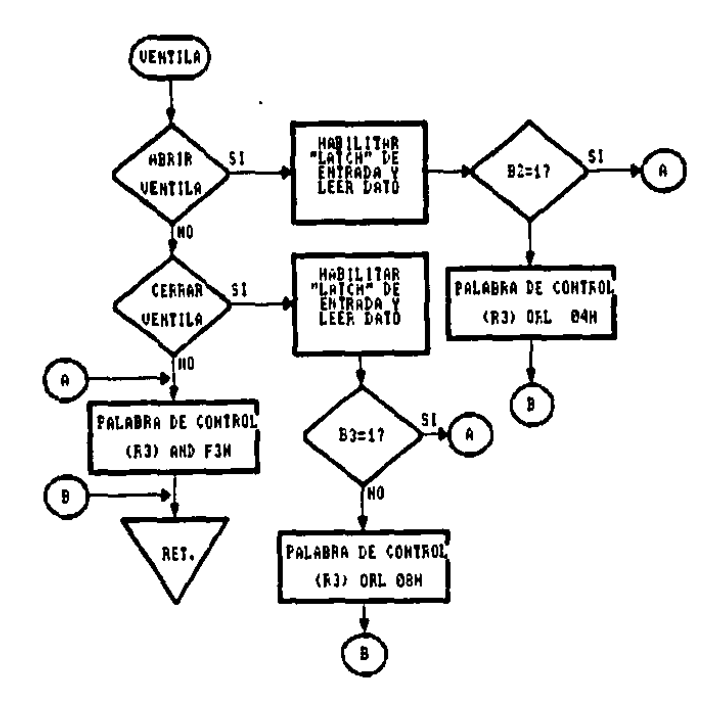

 $-41 -$ 

#### **4.4. PROGRAMA DE COMUNICACIONES**

Debido a que se requiere una forma de comunicación en la PC, se optó por la comunicación en serie, va que ésta permite intercambiar información entre 2 ó más equipos con un mínimo de alambres. Se integró por programa la transmisión de datos en serie. La comunicación en serie se realiza con el siguiente formato: consiste de un bit de comienzo ó inicio (Start Bit) cuyo nivel es un "O" lógico; le siguen 8 bits que son los bits de datos y a continuación de estos, otros 2 bits que son los bits de paro (Stop Bit) y cuyo nivel es un "1" lógico. En la práctica el 8vo, bit generalmente es de paridad sobre los 7 primeros. Una variación de este formato anula uno de los bits de paro.

4.4.1 Recepción de datos en serie.

En la figura 4.4.1 vemos un algoritmo que puede ser utilizado para muestrear datos en serie bajo un control de software utilizando una microcomputadora.

Con este algoritmo se muestrea el dato a la entrada en un "loop", mientras el dato sea un "1" lógico no se estará detectando el bit de inicio sino hasta que sea un "0" lógico. Cuando ocurre esto, se toma este instante de tiempo para utilizarse como una referencia para muestrear todos los bits siguientes. Después de detectar el bit de inicio se hace un retardo de 1/2 bit, al periodo de esta señal le llamamos P. Al final de esta espera la línea en serie se prueba, si es un "1" entonces el bit de inicio fué inválido y se reinicia el proceso. Si la línea aún es un "0" se toma como el bit de inicio y se

 $-42 -$ 

comienza un retardo. Este proceso es repetido hasta que los 8 bits de datos han sido musatreados.

# $Fig. 4.4.1$

# Rutina de muestreo de recepción en serie

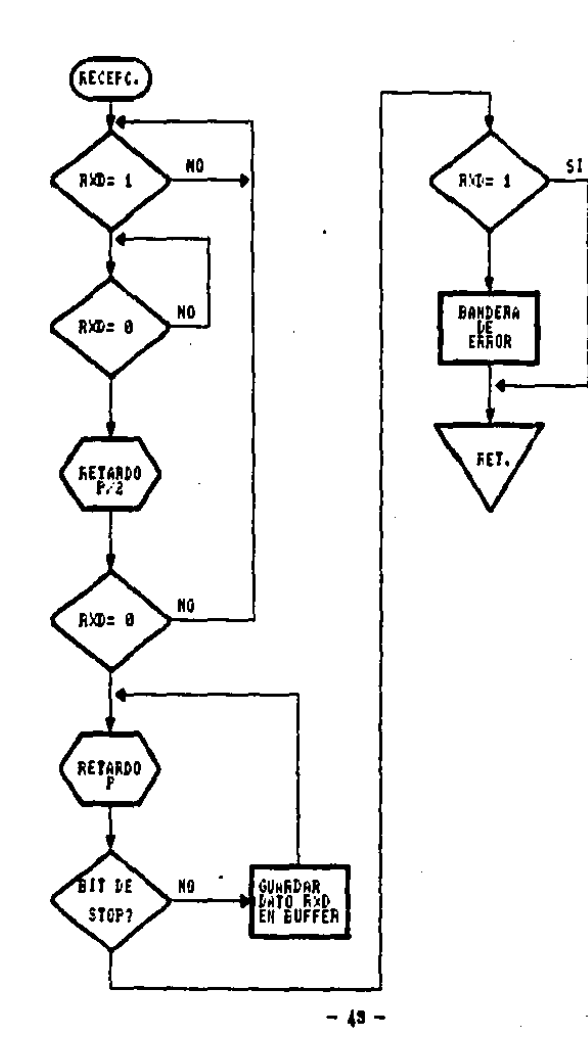

El último bit se verifica si es un <sup>\*</sup>1<sup>\*</sup> ó un bit de parada. Si lo es, el caracter ne toma válido, sino el caracter ha tenido un error *y es* inválido y se continúa con el programa principal.

Una desventaja en el aprovechamiento del programa del diagrama de la figura 4.4.1 es que, mientras la microcomputadora está adquiriendo datos en serie, debe estar totalmente dedicada a esta tarea. El tiempo exacto solamente puede mantenerse si el programa permanece en un "loop" de espera sin permitirse a ella misma trabajar en otras funciones. El temporizador residente en la MC-8745 proporciona una solución a este problema. En lugar de mantener en "loops" al programa, puede ponerse el temporizador a un intervalo, arrancarlo y proceder con otras tareas. Cuando el temporisador llega a un sobreflujo, se genera una interrupción para notificar al "software" que el periodo de tiempo se ha cumplido. La figura 4.4.2 muestra una extensión del algoritmo utilizado en la figura 4.4.1. Este último algoritmo es igual hasta la detección del cambio en el bit de inicio. En este punto el temporizador es puesto a la mitad de la duración de un bit (P) y se opera un regreso hacia el programa llamado, con el que se puede iniciar otro proceso. Dentro de este intervalo de tiempo se genera una interrupción. Cuando se detecta la primera interrupción, la línea en serie es verificada para asegurar que existe una condición de espacio (6 que el bit de inicio es válido), se inicia otra vez el temporizador y se genera un regreso hacia el programa el cuál estaba corriendo cuando ocurrió la interrupción. Si la línea en serie ha regresado al estado de  $"1"$ , la bandera de statua se activa para indicar un error y se genera un regreso. Sobre interrupciones subsecuentes, el dato es muestreado, el temporizador es reinicializado y el control regresa al programa que estaba corriendo cuando ocurrió la interrupción. Cuando el 'Último bit ea detectado (el bit de parada), se enciende una bandera y se programa principal. Al verificar periódicamente el error y el estatus de las banderas se puede determinar cuando se ha logrado recibir un dato.

# Al utilizar el temporizador para implementar los retardos como se muestra en la figura 4.4.1 resulta un ahorro considerable en el procesamiento en el tiempo.

# Fig.4.4.1

# Recepción de datos utilizando el temporizador

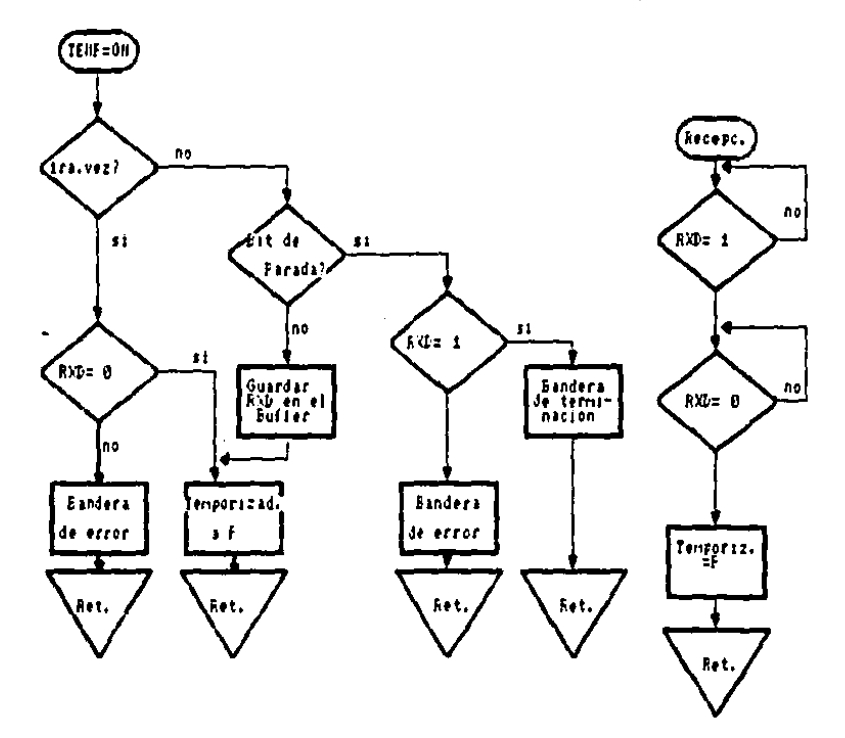

 $-45-$ 

4.4.2 Transmisión de datos en serie.

La transmisión en serie es más simple que la recepción, ya que no se requiere de una sincronisación. Todo lo que se requiere es usar el temporizador para generar interrupciones en el rango de duración del bit y presentar el caracter a ser transmitido en el pin de entrada/salida (I/O). El programa que se utiliza para hacer la transmisión es el mostrado en la figura 4.4.2.

# Fig.4.4.2

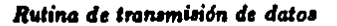

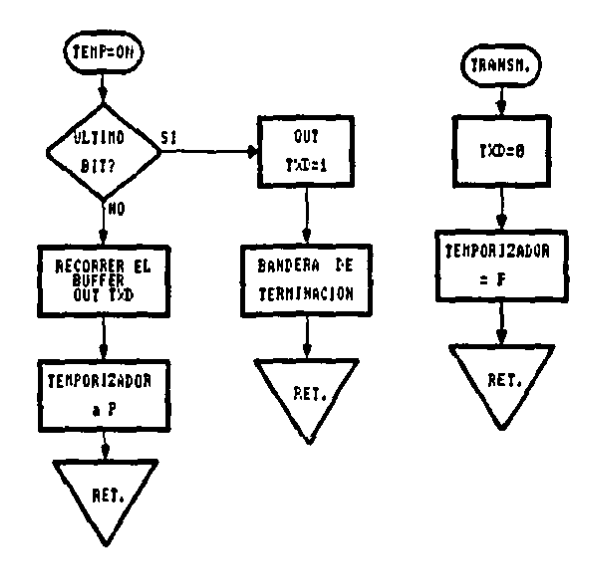

### 4.4.3 Generación de Paridad.

Los cálculos de paridad son sencillos. Un caracter tiene paridad par si el número de bits "1" es par. Un caracter tiene paridad impar si tiene un número impar de "1".

Lo que se hace para elaborar este algoritmo es tener un contador y limpiar la bandera de acarreo. Después de esta inicialización se ejecuta un "loop" durante 8 veces. Durante cada ejecución el acumulador rota y el bit menos significativo es probado. Si el bit es un cero, la bandera de acarreo es complementada; si el bit es un "1", no se lleva a cabo ninguna acción. Ya que un número par de ceros implica un número par de unos para un caracter de 8 bits, después de que han sido completados los 8 "loops", el bit de acarreo será puesto, si un número impar de unos fué encontrado y será reestablecido. si el número fué par.

# **V. PROGRAMACION DE LA** COMPUTADORA PERSONAL

# **5.1 PROGRAMA PRINCIPAL**

En este capítulo se describe la programación de la PC en el lenguaje BASIC, La Fig.5.1 muestra en forma general la estructura del programa y las opciones del sistema que son ejecutadas a través de comandos del menú principal, el cuál se despliega al correr el programa "CONTROL.BAS".

# $Fig.5.1$

# Estructura del programa de monitoreo y control

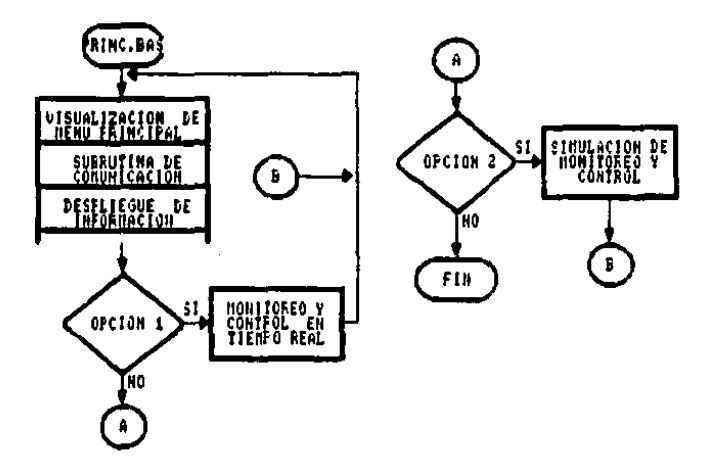

Las tareas que maneja el sistema son: lectura de datos enviados desde la MC 8748, control de actuadores, impresión de datos, grabación de datos, visualización esquemática, simulador y finalmente se tiene la opción de regresar de nuevo al sistema operativo. La figura 5.2 muestra el menú principal y la figura 5.3 muestra el menú de la opción de monitoreo y control.

#### Fig.5.2

# Menú Principal

PRINCIPAL **FROGRAMA** × ÷ **CONTROLADORES ANBIENTALES** 

- MONITORED \ CONTROL  $\mathbf{L}$
- PROGRAMA SIMULADOR  $2.1$
- $\Sigma$ . FIN DE FFOGRAMA

#### SELECCIONE UNA OPCION . . .

En la lectura de los datos enviados por la MC 8748, la PC ejecuta una rutina que les los datos del puerto serie y los almacena en memoria intermedia hasta llenar un buffer. En ese momento despliega el nombre de los sensores y los datos leidos, así como también el nombre de los actuadores y el estado en que se encuentran. Esto siempre se encuentra presente una vez establecida la comunicación.

#### Fis.5.5

#### Menú de la opción "monitorea y control"

FPROGRAMA DE MONTTOREO Y CONTROLI 

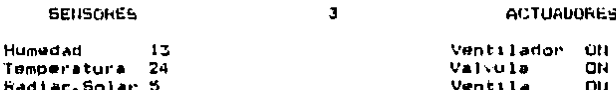

 $\mathbf{1}$  . CONTROL DΕ **ACTUADORES** 2. **IMPRESION** DE **INFORMACION** DE 3. **VISUALIZAC**  $1$  0  $\mu$ **ACTUADORES** 4,  $F$  1  $H$ DE LA RUT INA

ārr

Calentador

SELECCIONE UNA OPCION .

Para el caso de desear manejar uno ó varios actuadores desde la PC, se cuenta con la opción de CONTROL DE ACTUADORES. Mediante esta opción se envía una palabra de control hacia la MC 8748 que la reconoce y altera en la forma deseada a los actuadores. Una vez accionado un actuador desde la PC se da una alarma a la MC 8748 para que no cambie el estado del actuador con base en los datos, sino hasta que se le dé otra orden desde la PC para que trabaje el sistema de monitoreo y control en forma automática.

Las opciones de IMPRESION Y GRABACION DE DATOS registran la información del sistema por medio de papel y discos flexibles respectivamente, la información del sistema.

Dentro del menú se cuenta con la opción para la VISUALIZACION ESQUE-MATICA DE LOS ACTUADORES. Para que el programa funcione, es necesario que la PC cuente con una tarjeta gráfica ó que tenga la capacidad para simularla. Los gráficos incluidos están en alta resolución (Fig.5.4).

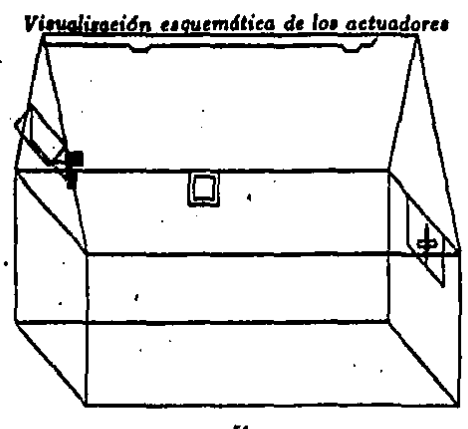

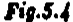

 $, 51$ 

#### **5.2 DESCRIPCION DEL ENLACE CON LA PC**

Para el proceso de la comunicación de la PC con el sistema de control ambiental ne requiere de 3 elementos ó herramientas: una tarjeta de comunicaciones en serie, la interfas RS-232 C y un programa de comunicaciones.

5.2.1 La tarjeta de comunicaciones en serie.

Esta tarjeta toma datos de la memoria y los envía fuera con un formato determinado y entendido por el sistema. Del mismo modo, acepta datos que provienen del sistema y los almacena en la memoria de la PC. Esta tarjeta cuenta con circuitos manejadores de corriente para mantener la compatibilidad con el sistema y cumplir con las normas de comunicaciones en serie para el estándur RS-232 C.

5.2. La interfas RS-232 C y cable para el enlace.

Esta interfaz utiliza un conector tipo D, de 25 terminales que acoplan la PC con el sistema. Para el envío de datos en ambas direcciones se requieren 3 líneas, aunque comúnmente se emplean otras líneas mas para control de la comunicación.

G.3.3 Un propama de comunicacionea

Existen diferentes parámetros que determinan el formato de datos de comunicaciones en serie. Dependiendo del programa de comunicaciones y del dispositivo que se esté empleando, se determinarán los parámetros que son necesarios y la forma en que se pueden cambiar. Los parámetros más comunes de las comunicaciones en serie son: la velocidad de trasmisión en Baudios, la utilizada en este prototipo es de 1200 bits por segundo; el número de bita de datos por palabra (las palabras tienen una longitud de 8 bits); la paridad y el número de bits de parada.

Por la necesidad de trabajar con un lenguaje de uso común por parte de los usuarios se utilizó el lenguaje BASIC.

El programa de comunicaciones, básicamente "abre" un canal asignando una memoria intermedia y estableciendo los parámetros de comunicaciones. Para una mayor versatilidad, el programa cuenta con diferentes opciones para la modificación de los parámetros.

Una vez que los datos están disponibles, puede enviarlos con una instrucción de escritura (PRINT) y para recibir datos, cuando haya algo en la memoria intermedia de entrada se emplea un comando de lectura (READ). Cuando ya no se vaya a continuar con el programa, se "cierra" el canal de comunicaciones de la PC.

 $-58.$ 

# **VL PRUEBAS**

A fin de apreciar el algoritmo de contro se realizaron pruebas fijando ciertos límites de temperatura y humedad, se anexan en el apéndice las tablas obtenidas.

De los datos obtenidos, se observó que al rebasar los umbraies se encendían los actuadores adecuados, pero aún cuando se encontrara el dato dentro de cierto rango el actuador continuaba encendido con lo que se alcanzaba el umbral opuesto y se encendía de nuevo otro actuador. Con esto se lograba una variación de  $+1$  grado centígrado con respecto al límite fijado, pero se tenía un gran gasto de energía por parte de los actuadores.

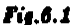

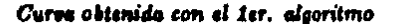

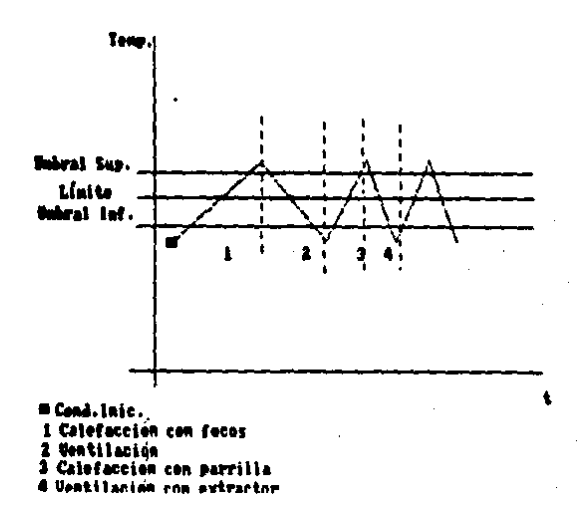

 $-51 -$ 

Se cambió el algoritmo para que, estando dentro de los umbrales se apagara todo, pero esto ocasionó que oscilaran los actuadores, ya que por ejemplo: si la temperatura estaba bajo el umbral inferior se encendía la calefacción y cuando llegaba al umbral se apagaba la calefacción y con esto caía de nuevo el dato y se volvía a encender la calefacción por lo que sólo se observaba que se apagaba y encendía ese actuador ó se encontraba oscilando.

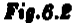

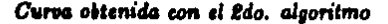

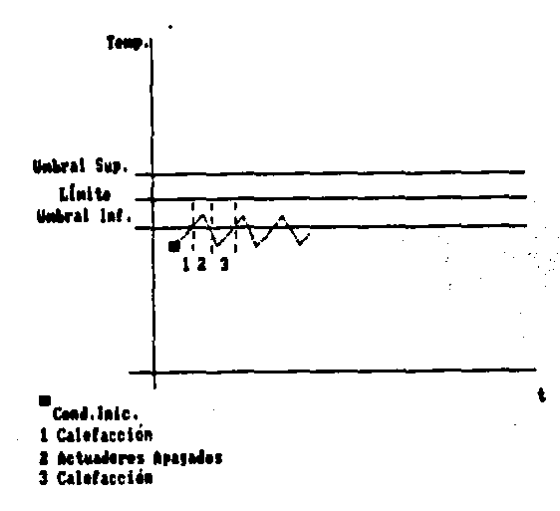

Se volvió a modificar el algoritmo de control de manera que se tuviera en cuenta la temperatura externa, con esto los actuadores se mantienen apagados cuando el dato ha alcanzado un valor dentro del rango de los umbrales y ya no se tienen oscilando.

 $-55 -$ 

En la figura 6.3 se muestra el algoritmo que controla satisfactoriamente las variables en el invernadero prototipo.

# $Fig. 6.2.5$

Diagrama de flujo final del control de actuadores

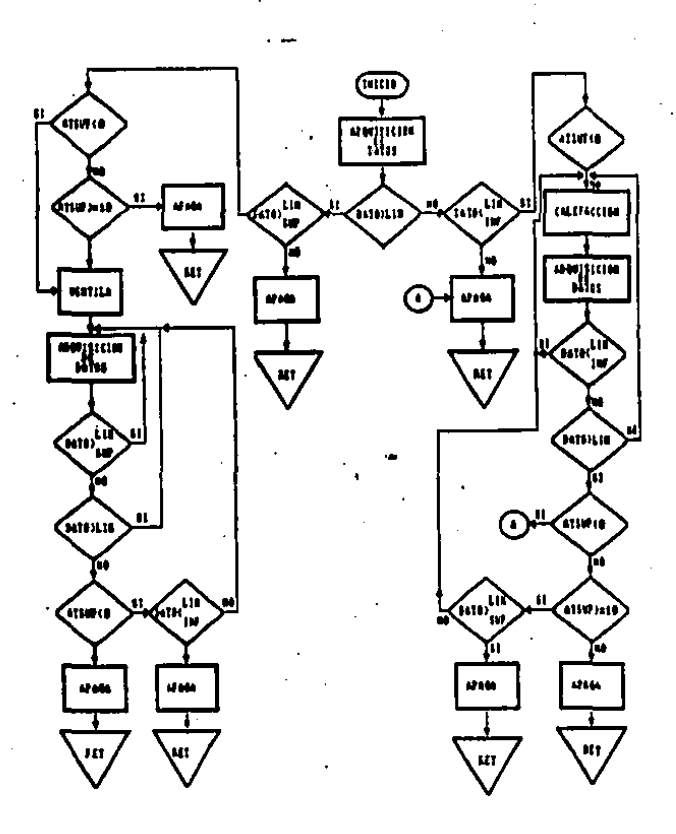

En las figuras siguientes vemos el comportamiento obtenido para diferentes condiciones.

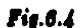

Respuestas obtenidas para temperatura externa > umbral superior

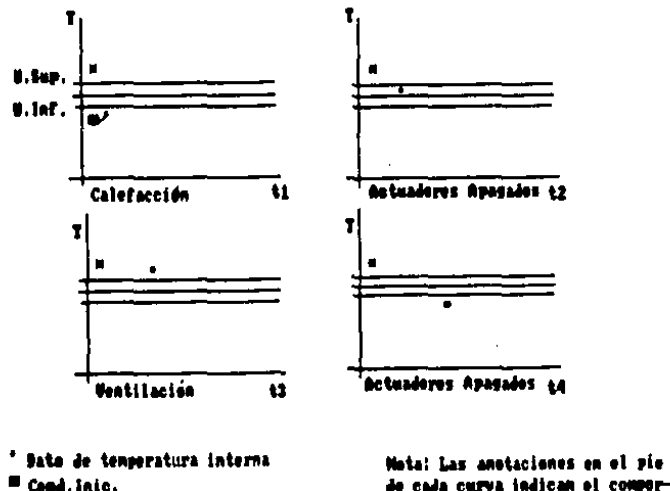

" Temperatura Externa

de cada curva indican el comportamiento de los actuadores.

37

 $Fig. 6.5$ 

Respuestas obtenidas para temperatura externa dentro de umbrales

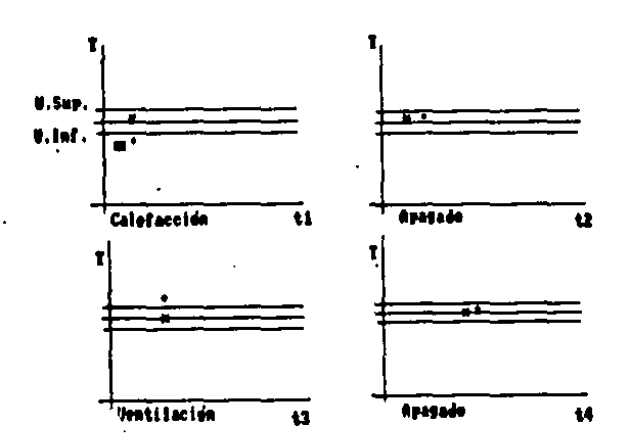

۰ Dato de temperatura interna u Cond.laic.<br>\* Temperatura Externa

Mota: Las anotaciones en el pie de cada curva indican el compartaniento de los actuadores.

58

# ESTA TESIS NO DEDE<br>SALIR DE LA BIBLIOTECA

# Fig.6.6

Respuestas obtenidas para temperatura externa < umbral inferior

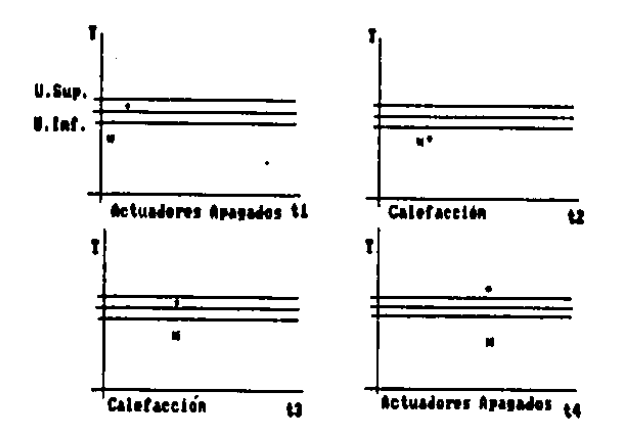

- **Bate de temperatura interna**
- 
- m Cond.lnic.<br>\* Temperatura Externa

Muta: Las anotaciones en el pie de cada curva indican el comportamiento de las actuadares.

## VII. CONCLUSIONES

Acerca del prototipo considero que se logró una automatización muy aceptable ya que, instalado, sólo es necesario encenderlo con un interruptor y fijar los límites mediante dos potenciómetros. Y para su control desde la PC, sólo es necesario desde el sistema operativo entrar a BASIC y llamar al programa CONTROL.BAS para escoger una opción. El sensor de temperatura está calibrado para rangos de O°C a 50°C y el sensor de temperatura trabaja en un rango de 30% a 90% de humedad relativa.

La capacidad de calentamiento y enfriamiento de los actuadores no es suficiente para las dimensiones del prototipo, ya que era muy lenta la respuesta cuando se requería un cambio. Por esto, cuando se siguieron haciendo pruebas y se encendía el foco como señal de calefacción se conectaba también una parrilla para tener un cambio más rápido en el incremento de la temperatura. También fué necesario cambiar el ventilador para que funcionara como extractor ya que así, el cambio en el decremento de la temperatura era mús rápido. La temperatura alcanzada con 3 focos de 100 watts era aproximadamente de 21.1 grados en un lapso de 48 minutos con una temperatura externa deede 16 a 18 grados y con la parrilla se lograron alcansar temperaturas alrededor de los 30 grados centígrados con la misma temperatura externa y en un lapso de 30 minutos aproximadamente.

Se estima que el sistema aquí expuesto, tiene un potencial enorme de utilización tanto en invernaderos, (como fue el caso concreto investigado), como en procesos de almacenamiento, de control industrial, etcétera. El uso específico que se le de a un sistema de control de este tipo siempre traerá como beneficioa la optimización y el

 $- 60 -$ 

aprovechamiento integral de un proceso determinado. Precisamente, cuando se habla de aprovechamiento integral, se está haciendo referencia e:

- Optimización en la fabricación de equipos por: los costos de producción, la utilización de componentes de fácil adquisición en el mercado nacional y la utilización de software de fácil manejo.
- Eficiencia para el mejoramiento del proceso de control por parte del usuario por las características como son: el control de variables ambientales de acuerdo con necesidades específicas, el fácil manejo de equipos, el ahorro en tiempos de mantenimiento, los costos de compra relativamente bajos y el incremento de productividad y por tanto de beneficios.

#### VIII. BIBLIOGRAFIA

- J.C. Cluley, Transducers for Microprocessor Systems, MACMILLAN PUBLI-**SHERS LTD.**
- Microcontroller User's Manual, Intel.
- Prompt 48 Microcomputer User's Manual, Manual Order: 9800402C, Intel Corporation, 3065 Bowers Avenue, Santa Clara, California 95051.
- L.J. Graham, T.Field, Osborne, Guía del IBM PC (DOS 2.0) y XT, Mc.Graw Hill
- Hugo Moreno, Eric Moreno, Rosario Pérez S., Invernaderos y su automatisación, Comunicaciones Técnicas, IIMAS-UNAM, Serie Amarilla:Desarrollo. núm.92, 1988.
- Moreno Eric, Moreno Hugo, Rosario Pérez S., Sistema de control y adquisición de detos, Comunicaciones Técnicas, IIMAS-UNAM, Serie Naranja, Investigaciones, núm. 487, 1987.
- C.Alan Pettibone y Walter Mason, Controlled Atmospheres for Plant Growth, American Society of Agricultural Engineers, Paper 68-318, Logan, Utha, E.U.

 $-02 -$ 

- CMOS Microprocessors, Memories and Peripherals, DATABOOK, RCA Solid State.
- XASM48 User's Manual, Intel.
- MICROSOFT GW-BASIC Interpreter for the MS-DOS Operating System. (Versión 3.2).
- Optoelectronics, General Instrument.
- Transistors, Triacs, Darlingtons, SCRs, Power Products Data Book, Texas Instruments.
	- Dimitria N.Chorafas, Control Systems Functions and Programming Approaches. Mathematics in Science and Engineering.
	- William E. Miller, Digital Computer Applications to Process Control, Plenum Press, New York.

# **APENDICES**

#### ET I GIERE BAR DOSS-ASSEMBLER - VERSION 1.64M

#### SOURCE FILE HAVE: PRINCE, ASM

#### PAGE 1 uuu

٠

aaa

 $\label{prop:main} It is the maximum number of the number of different numbers and the number of different numbers.$ 

m

PROGRAMA PRINCIPAL  $\blacksquare$ :Esecutivo para el control de la temperatura , la humedad relativa Iprograma ensaeblado para la PFGPF 48 1NF#0 ROSAFIO FEFEZ / DDED, 11NG-UNIN

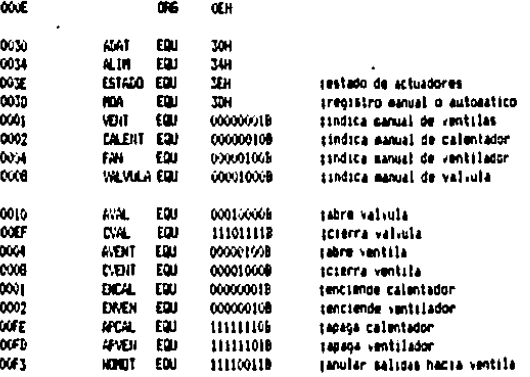

#### SUBRUTINA DE INICIALIZACION

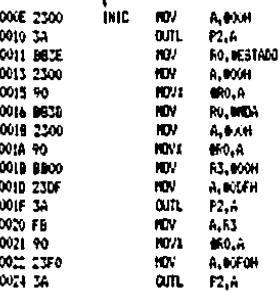

 $\ddot{\phantom{1}}$ 

#### CONUNICACION 5 U **BAUT**

 $\mathbf{I}$ 

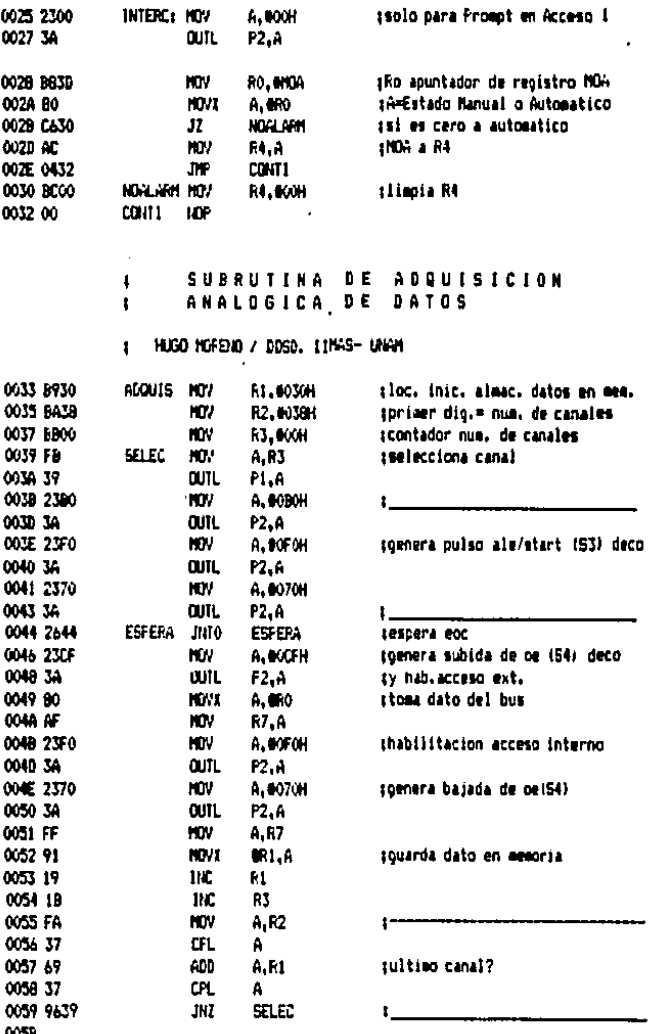

**SUBRUTINA** CONTR  $\mathbf{I}$ 

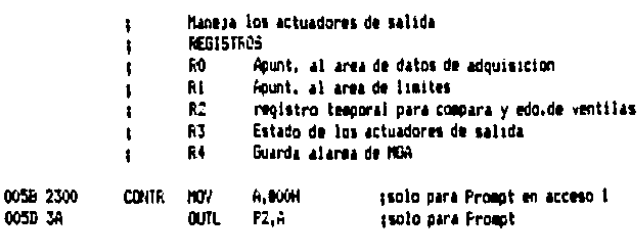

 $\mathbf{1}$ 

005E B93E **HDV** RI. VESTADO A 63 0060 81 **HOVI** (Guardan ESTADO en R3 0061 AB R3.A KOV 0062 RO<sub>1</sub>0ADAT<br>Ri<sub>n</sub>galih 0062 B830 **KOV** :Apuntadores de 0064 8934 gdatos y limites HD.

# **F CONTROL DE HUMEDAD**

005D JA

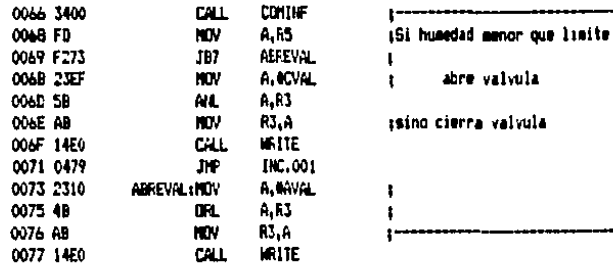

# LOINTROL DE TEMPERATURA

 $\mathbf{r}$ 

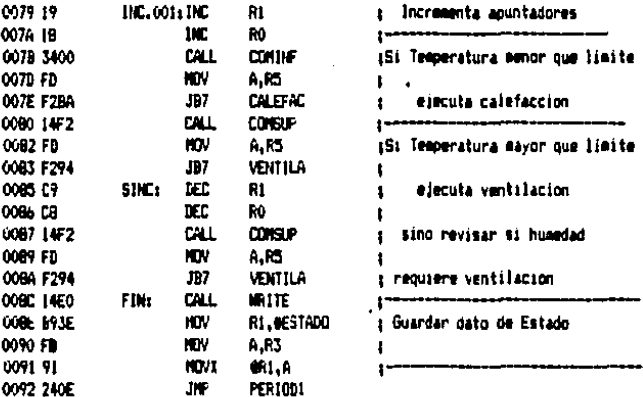

## SUBRUTTING DE VEHITLACTON CUNNOO TEMPERATURA ALTA

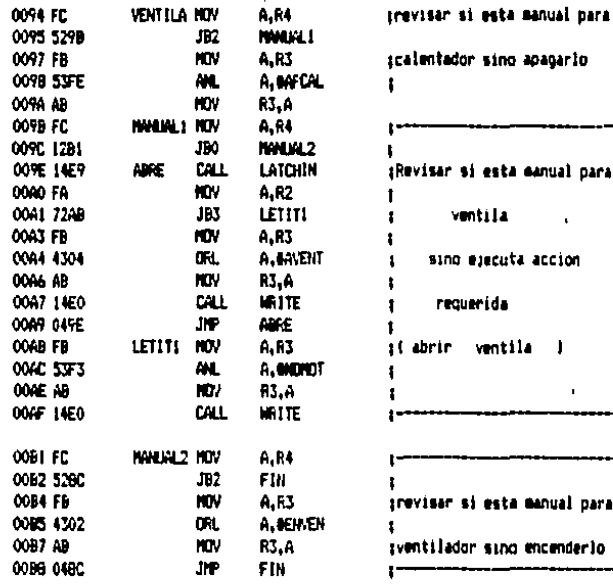
## SUBRUTTIVA DE CALEFACCIÓN CUANDO TEMPERATURA BAJA

A.F.

A.R3

 $R3,4$ 

**A.R4** 

6.62

LETIT

**A.R3** 

R3.A

**MRITE** 

A.R3

 $RS,$ 

A. OCVENT

 $0.05E0$ 

A. WONDT

CALLE<sub>2</sub>

LATCHIN

CALEFI

A, MPVEN

JB<sub>2</sub>

KOV

m.

HOV

 $107$ 

.THO

**KOV** 

**JB2** 

**NOV** 

ŒŁ.

**MTV** 

CALL

JP.

**NW** 

ML.

HDV

**CLOSED CALL** 

LETIT

CALEFAC HOV **OOBA FC** 0090 5201 **OORD FB OORE 53FD OOCO AB** OOC1 FC CALEF1 0022 1207

0004 1469

OOC& FA

OOCY FB

00CC AB

0007 5201

**OOCA 4308** 

**OOCD 14E0** 

**OOT 04C4** 

0002 53F3

**CODI FR** 

0004 AB

) esta alarma para ventilador? ISING ADAQArlo

trevisar si esta manual para iventila sino cerrarla

**CALL** 0005 14E0 **MRITE** 0007 0007 FC CALEF2 HOV A.RI 0008 3280 **JBI** FIN 009A FB KIV A.R3 0008 4301 **CRL** A, FEKCAL 0000 AB **HOV** RS.A 00DE 048C ЛP FIN

1

salarea de calentador?

Isino encenderlo

**SUBRUTINA** 

f **OOEO 230F** A. 000FH **URITE:**  $10^{\circ}$ 00E2 3A **QUIL**  $P2, P$ OOE3 FB **HOV A,R3 MO.A** 00E4 90 **NOVA** 00E5 23F0 NOV A, DOFOH 00E7 3A **OUTL**  $P2.6$ **OOEB 93 KETR** 

#### D.E ESCRITURA

tHabilitar Latch 5 ł, **:00TL BUS.A** 

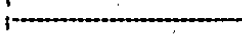

ł

LECTURA **SUBRUTINA DE** 

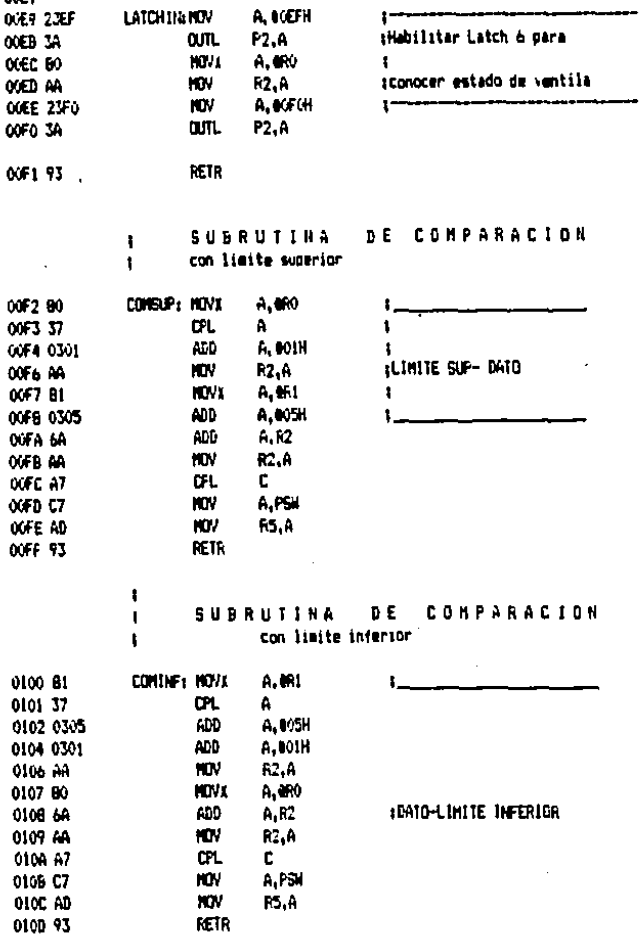

**OCER** 

1

### DE RETARDO **ISUBRUTINA**

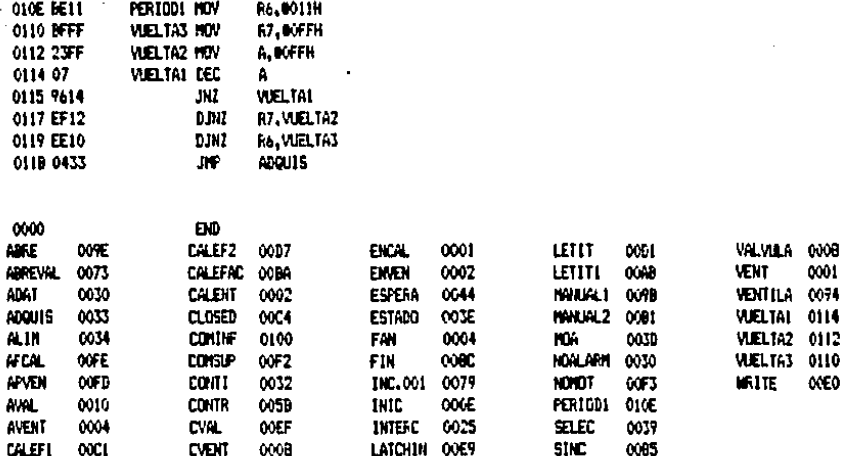

0008<br>0001

 $0074$ 

0114

## SOURCE FILE NAME: PRINCA, ASH

PROGRAMA PRINCIPAL  $\mathbf{f}$ (Ejecutivo para el control de la temperatura y la humedad relativa sprograma ensuablado para la MC-8748 LAMPARO ROSARIO PEREZ SALAZAR / 0050, ILHAS-UNA

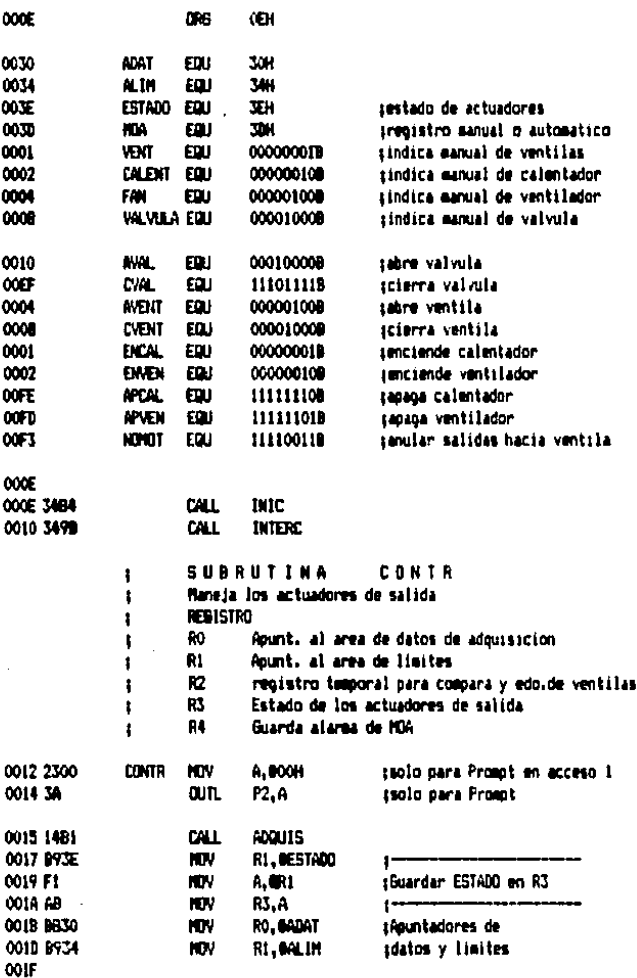

 $-1-$ 

الروازي

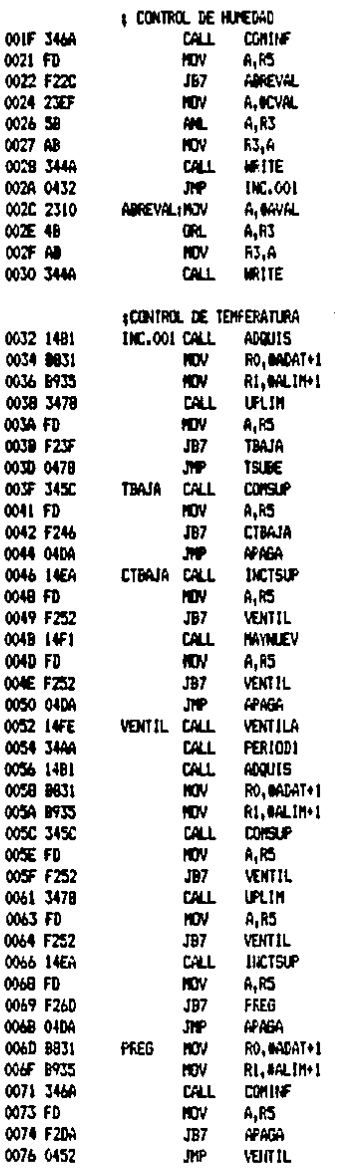

ţ. .<br>¡Si humadad menor que limite abre valvula ż

ssino cierra valvula

 $\mathbf{I}$ 

,<br>‡ Limite− dato

(Si Temperatura mayor que limite ŧ

 $-2-$ 

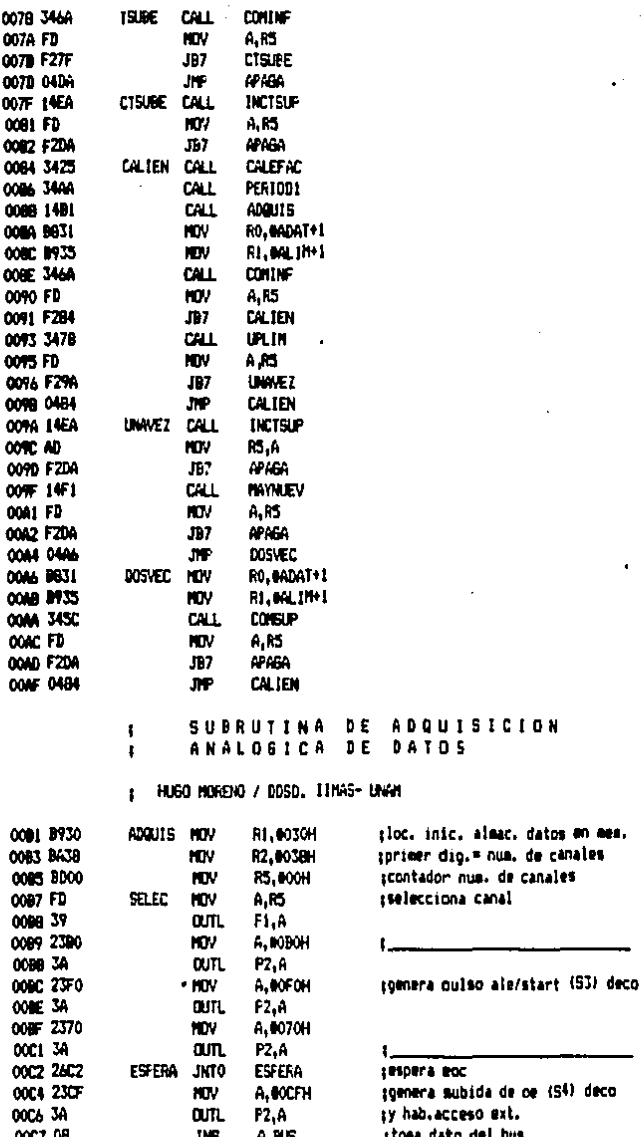

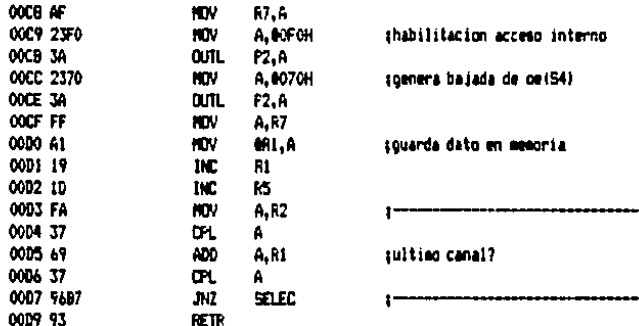

# **ISUBRUTINA DE<br>IDE ACTUADORES APAGADO**

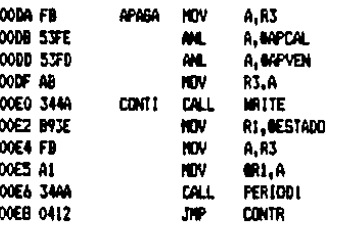

### ISUBRUTINA<br>I DELTAT.SUP CALCULO εL PARA

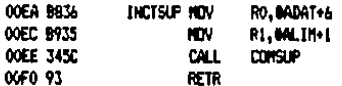

**ISUBRUTINA** PARA EL CALCULO DELTATSUP MAYOR GLE 9  $\mathbf{r}$ 

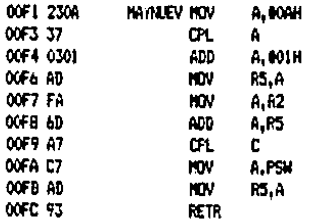

 $-4-$ 

‡SUBRUTINA PARA EL CALCULO<br>‡ DELTANFMENORQUEO

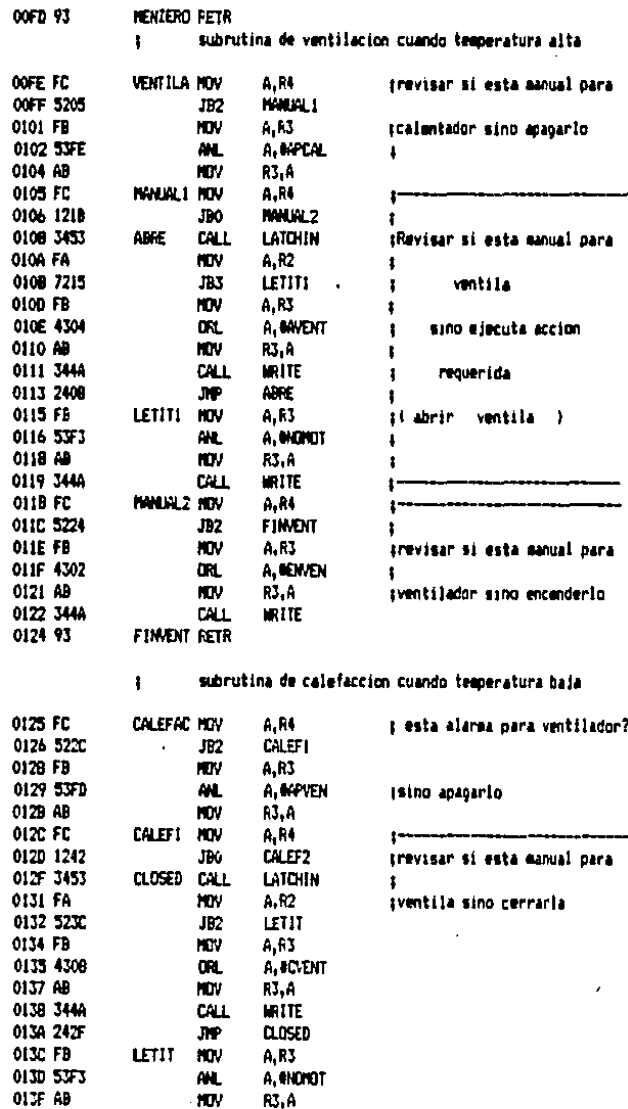

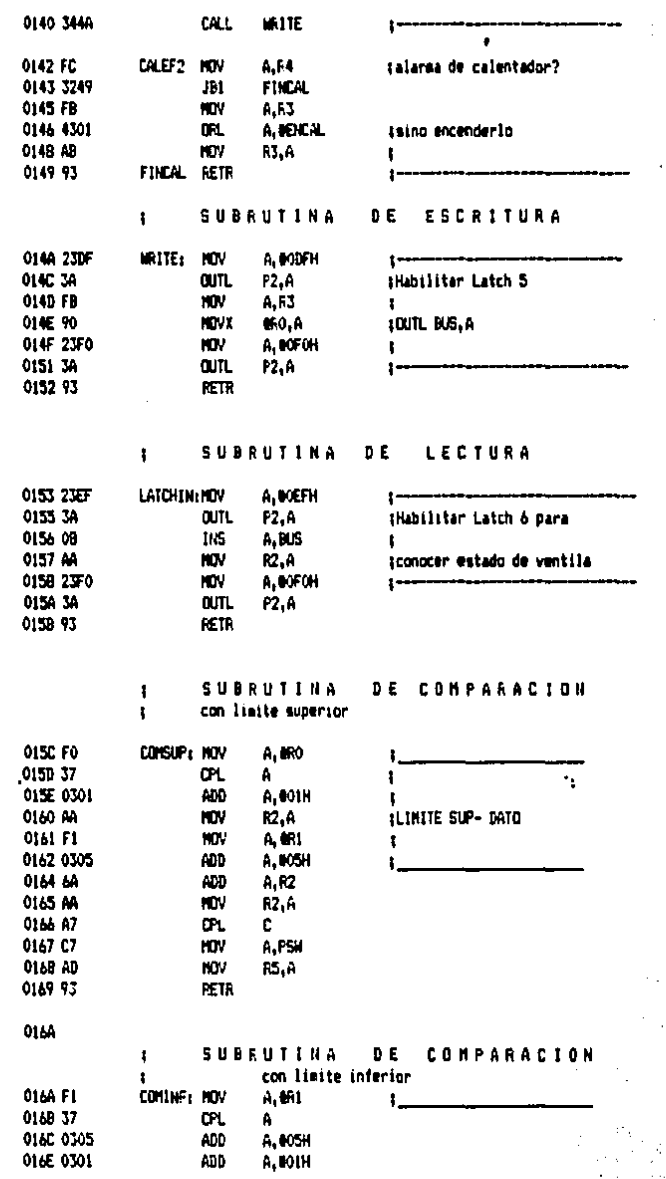

 $\bar{\chi}$ 

 $-6-$ 

$$
f_{\rm{max}}
$$

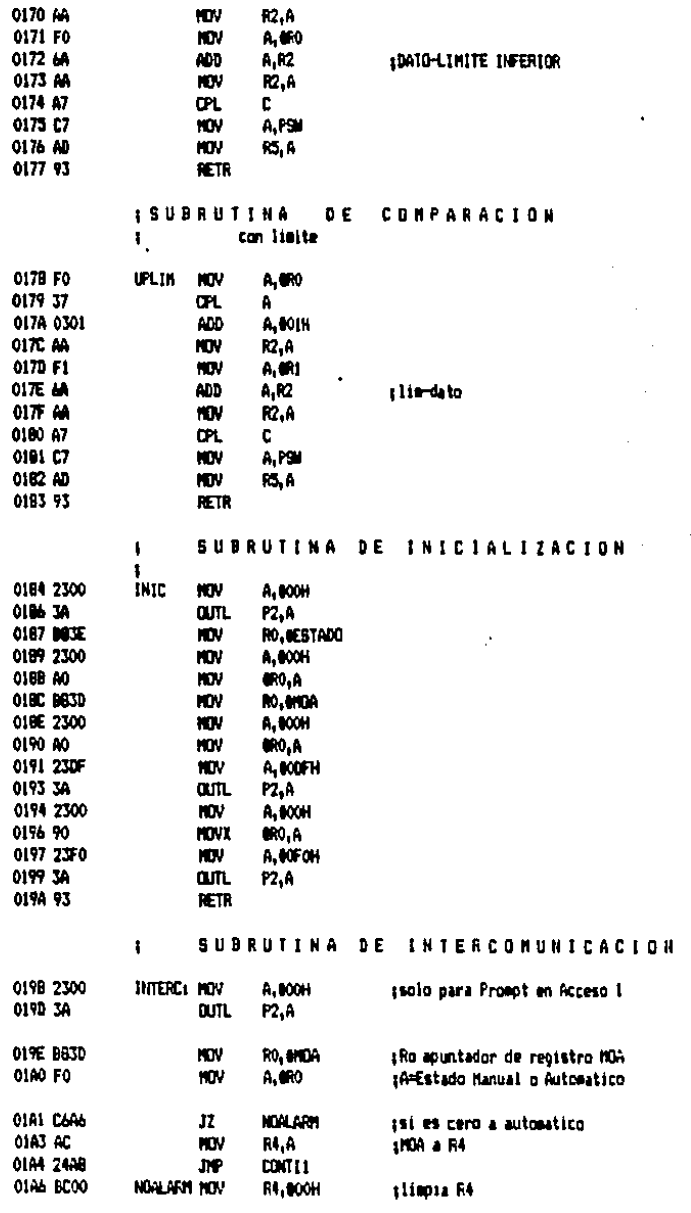

-7-

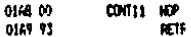

**ISUBRUTINA DE RETARDO** 

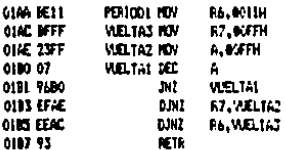

unu

0000 m

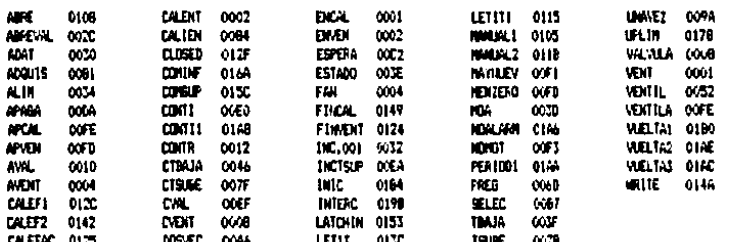

### LISTADO DEL PROGRAMA PRÍJIC.BAS

10 CLSIKEY OFF 65 LOCATE 1.10(COLOR 7.0:PRINT CHES(201):STRINGS(59.205):CHES(187) 70 LOCATE 2.10:PRINT CHR&(186):SPC(59):CHR&(186) BO LOCATE 3.10 PRINT CHESIBLISHC(9):" PROGRAMA PRINCIPAL ":SPC(9):CHES(186) 85 LOCATE 4,10(FRINT CHRO(186) (SPC(59) (CHRO(186) 90 LOCATE 5.10:PRINT CHRO(186):SFC(3):" CONTROLADORES AMBIENTALES "ISPC(S):CHRO(186) 95 LOCATE 6.10 (PRINT CHRO (186) SEC (59) (CHEO (186) 100 LOCATE 7, 10:PRINT CHR\$(200);STRING\$(59, 205);CHR\$(188). 105 LOCATE 22.1: PRINT STRING\$(80.205) 110 COLOR 0.7:LOCATE 10.23 115 PRINT "1.": (COLOR 7.0) PRINT" NONITORED Y CONTROL 120 COLOR 0.7:LOCATE 12.23 125 PRINT "2.": (COLOR 7.0) PRINT" PROGRAMA STILLADOR " 130 COLOR 0,7:LOCATE 14,23 135 PRINT\*3, "HICOLOR 7, OLPRINT " FIN DE PROGRAMA 140 LOCATE 20.21:COLOR 23.4 145 INPUT \* SELECCIONE UNA OPCION . . . . ".SPC:COLOR 7.0 150 IF BPC(1 OR SPC)3 THEN 140 155 IF SPC=3 THEN 3500 160 ON SPC BOSUB 1000,2000 165 6010 10 1000 RENCOCOOCOCO INICIALIZACIÓN DE LA PC ((()(()()()()()()()()() 1010 SCREEN O. 01NIDTH BO 1020 KEY DFF: CL5: CLOSE 1025 DIN BO(128) 1030 DEFINI A-2 1035 ACK=61NACK=21:50H=1 1040 HENU=5 1045 LOCATE 2, L: PRINT STRINGS (70, ": "): PRINT 1050 XDFF8=CHR\$(19) + KOM8=CHR\$(17) 1055 LOCATE 5.15: PRINT\*PROGRAMA DE COMUNICACION ENTRE MICROS\* 1060 LOCATE 7.1 (PRINT STRING#(70,")\*) 1065 LOCATE 9.15:PRINT\* DANE LAS ESPECIFICACIONES DE CONUNICACION":PRINT 1075 LINE INPUT\* VELOCIDAD DE TRANSMISION \*\* (ERO 1000 PRINT "PARIDAD 1" 1085 PRINT \* 0-11548 1090 PRINT " E= PAR 1095 FRINT \* N-SIN PARIDAD" 1100 PRINT \* **M-BP->1 1110 FRINT \***  $0 = B(0) = 10$ 1115 LINE INPUT . BIT DE PARIDAD  $"$ iP6 1120 LINE INPUT \* LONGITUD DE LA PALABRA **PELGICATE** 1125 LINE INPUT . BITS DE STOP  $"153"$ 1130 LINE INPUT \* ESTAN CORRECTOS LOS DATOS (S/N) ? \* RO 1135 IF RES'N" THEN 1065 1140 ON ERROR GOTO 1500 1145 CLS 1150 COMFILS="COMI:"+BR\$+","+PI+","+LO(@ATI+","+BS\$+",CS,DS,CO" + 1155 OFEN COMFILS AS #1 1160 LOCATE 5, IS: FRINT "PROGRAMA DE COMUNICACION ENTRE MICROS" 1165 LOCATE 2, L:PRINT STRING\$ (70, ") ") LERINT

1170 LDCATE 7.1:PRINT STRING\$170.":") 1175 LOCATE 20.2 : PRINT "TRANSMITIR O RECIBIR CIRL-E, PARA SALIR ESC" 1180 PMB SEARS 11RS AG=100CYBs IF AG="" THEN 1200 1190 IF AGC(A4)=27 THEN 1400 1195 IF AGC(AO)=HENLI THEN 1220 ELSE FRINT O1. AO1:FRINT AO: 1200 IF FOR (1) THEN 11RS 1400 DUS (LINE INPUT \* DESEAS ABANDONAR EL PROGRAMA (S/N) ?\*:FESA 1410 IF RESA="S" THEN 30500 1420 CLOSE 1430 8070 1000 1500 IF ER\*57 THEN 1510 1510 PRINT "ENROR EN LA LINEA O ":ERL:" ERROR O ":ERR 1520 RESURE NEXT 2000 REN ({{({(SALTO A RITTINA DE SINULACION >>>>> 2005 6010 30100 3500 REN<del>OLOGICAL SELECTION CONTROL</del> THOSE OF THE STATE IN THE THIRD CONTRACTOR OF THE STATE OF THE STATE OF THE STATE OF THE STATE OF THE STATE OF THE STATE OF THE STATE OF THE STATE OF THE STATE OF THE STATE OF THE STATE 3505 CLS/LDCATE 1.10/COLOR 7.0/FRINT OWN12011/STRINGN159.2051/DIRN11871 3510 LOCATE 2.10(PRINT CHROLIBE): SPC(59)(CHROLIBE) HASTA LA VISTA 3515 LOCATE 3, 10: PRINT DAYS (186) 19PC(9)  $\cdot$ :5PC(9):CHR6(186) 3520 LOCATE 4, 10: PRINT CHR\$ (186) 15PC(59) 1CHR\$ (186) 3525 LOCATE 5.10:PRINT CHR\$(200):STRING\$(59,205):CHR\$(188) 3535 50000 200.10 3540 CLOBE 01 3545 FOR E=1 TO 1000+HELT E 3550 FMD 30100 KEY OFF:CLS 30105 LOCATE 1,10:COLOR 7,0:FRINT CHR#(201);5TRING#(59,205);CHR#(197) 30115 LOCATE 2,10:PRINT CHR6(186):SPC(9):" PROGRAMA SIMULADOR ":SFC(9):(CHR6(186) 30135 LOCATE 3,10:PRINT D#9(200);STRING0(59,205);D#0(198) 30142 LOCATE 14, LIPRINT STRING\$ (80,205) 30145 COLOR 0.7:LOCATE 15.19 30150 PRINT "1."::COLOR 7.0:PRINT" RECEPCION DE DATOS" 30135 COLOR 0.7/LOCATE 16.18 30157 PRINT "2."L:COLOR 7.0:PRINT" CONSULTAS" 30160 COLOR 0.7:LOCATE 17.18 30165 PRINT"3.":: COLOR 7.0: PRINT " CONTROL DE ACTUADORES" 30167 COLOR 0.7:LOCATE 18.10 30170 PRINT "4."::COLOR 7.0:PRINT" IMPRESION DE **BATRS "** 30175 COLOR 0,7:LOCATE 19,18 SONGO PRINT "5."::COLOR 7.0:PRINT" RECEPEION DE ESTADOS" 30181 COLOR 0.7:LOCATE 20,18 SOISZ PRINT "6."::COLOR 7.0:PRINT" VISUALIZACION DE ACTUADORES" 30184 COLOR 0.7:LOCATE 21.18 30185 PRINT "7.":: COLOR 7.0: PRINT" FIN DE LA RUTINA " 30187 OPEN "A:SCAD.DAT" AS 01 LEN=25 30190 FIELD 81.15 AS NOPARO, 5 AS VALDATO, 5 AS FORERRORO 30192 REM GORROS SALTA A SUBRUTINA DE DESPLIEGUE DE INFORMACION Y REGRESA++++ 30193 6010 30300 30195 LOCATE 22, 26: COLOR 23, 4 30200 INPUT \* SELECCIONE UNA OPCION . . . . ".OPC:COLOR 7.0 30203 IF OPC(1 OR OPC)7 THEN 30195 30205 IF OPC=7 THEN 30500 30210 GM OPC 5050B 31000.32000.33000.34000.34500.36000

 $\omega_{\rm{eff}}=0.1$  ,  $\omega_{\rm{eff}}=0.000$ 

30225 8010 30100 30300 REN INTERNET SUBRUTING DE DESPLIEGLE DE INFORMACION INTERN 30305 LOCATE 5,12:PRINT\* SENSORES \*15FC1131xCHF61179115PC11511\*ACTUAQCFE5\* 30306 LOCATE 7,10:45=1:605U8 35500;FPINT HOM:DATSEN;FT0". 30307 LOCATE 0,10:16=2:60510 33500:FRIRT NOMEDITSEN:PTCT 30308 LOCATE 9,10:NS=3:006UR 33500:FRIHT MOMELEATEEN:PTOX 30310 8010 30195 30805 CLE:LIXATE 1,10:COLOR 7,0:FRINT CHRRIGGITRING\$159,2051;CHR811B7) 30507 CLS:LOCATE 25, 3:19FUT PRESEAS A BANDONAR EL PROGRAMA (S/N) "(FA/O) IF FAV-TH" THEN CLOSE OL :B010 10 30510 8010 3500 31005 CLS(LOCATE 1,13) COLOR 5,4 31010 PRINT "C ALTAS AL ANCHIVO ١. 31015 LOCATE 3, 26: CILOR 7, 0 31020 (MPUT "No. de sensor (0-FIN) \*,NS 31023 IF NG-0 THEN : CLOSE DIVIETURE 31025 LODARE 3,52108LOR 0,71PRINT USING "800":NEILOCAIE 5,13100LOR 7,0 31030 INFUT "HOMME DE SENSOR... . . . . . ",NOM 31033 IF LENUMENHOLS THEN 31025 31035 LOCATE 7,13 31000 INPUT "BATO DEL SENSOR ..... ",CATSEN 31043 IF DATHERS! OR SATIER(90) THEN 31035 31000 LOCATE 9.13:100407 PRECISION EN % . . . . . . . . . . PIG. 31050 IF PICO 10 REM 31045 31095 LOCATE 21, 13:030.DR 23.4 31100 IMMITIC)=CHUEBIR, D IGI=GRASOR REGISIRO \*,19;COLOR 7,0 31105 IF 10-°C" THEM 31015 31115 IF 100 %\* high 31095 31120 BORD 33000(BOTO 31015 32005 GLBsLODATE 1,13sCOLOR 5,4sPRINT\*E **CONSULTAS** r 32015 LOCATE 3, 24: 000.00 7, 0 32020 DIPUT TRO. IE SENSOR (0+F1N)... ",NS 32023 IF 40-0 THEN CLOSE B1:RETURN 32025 90940 330001LOCATE 5,13 32030 PRINT THOMAS DEL SEIGOR. . . . . "(HOM-**32033 LIEMIE 7,13** 32000 PRINT "BATO DEL SENSOR , , , , , "; CAT321 32045 LOCATE 9,13 32050 PRIMT "PRECISION EN 1........ "LPTC". 32033 LOCATE 21, 13:03LOR 23,4 32060 INPUT "PULSE INETURN) PAPA CONTINUAR ", J1: COLOR 7.0 32100 60618 35030 32110 8010 32015 33005 CLS:LOCATE 1,13:COLOR 5,4 33010 PRINT \*1-CAMBIOS AL APDITVO -17 33015 LOCATE 3.20:COLOR 7.0 33020 INPUT "No.DE SENSOR (0=FIN) ",NS 33023 IF NS=0 THEN:CLOSE #1:RETUFH X3030 BOBLD 33500 33035 LOCATE 5,13:COLOR 0,7

33040 PRINT "1"::COLOR 7.0:PRINT " SENSOR DE. . . . . ": HOME 33045 LOCATE 7.13:COLOR 0.7 33050 FRINT "2" LCOLOR 7.01FRINT " DATO = . . . . . " DATSEN 33055 LOCATE 9,13:COLOR 0.7 33060 PRINT "3"(:COLOR 7.0) PRINT " % DE VARIACION= . ":PTD% 33065 LOCATE 15, 13:COLOR 0.7 33070 INPUT\* INTRODUZCA EL DATO A CAMBIAR (0+FIN) \*.CMB:COLOR 7.0 33075 IF CHEMO THEN GOSUS 35000±GOTO 33015 33080 ON CHB 605UB 33125.33145.33165 33090 6010 33045 33125 LOCATE 5, 13:COLOR 7.0 33130 INFUT "SENSOR DE . . . . . . . . . ",NOMS 33135 IF LENOOMI) 15 THEN 33125 33140 RETURN 33145 LOCATE 7,13 33150 INPUT "DATO= . . . . . . . . . . . . . . CATSEN 33195 IF DATSDIC5! OR DATACHORO! THEN 33145 33160 RETURN 33165 LOCATE 9.1311MPUT "PRECISION EN % . . . . . . . . ".PTO% 33170 IF PT02)10 THEN 33160 **33175 SETURN**  $\mathbf{r}$ 34005 ELBILDCATE 1.13) COLOR 5.4: PRINT\*C IMPRESION 34015 LPRINT:LPRINT 34020 LPRINT\* DATOS DE SENSORES 34025 LERINTILERINT 34035 LOCATE 3.15: INPUT\*NUNERO DE SENSOR (0=F1N) \*:NS 34040 IF NS=0 THEN CLOSE @1:RETURN 34045 BORID 35500 34050 LPRINT:LPRINT 34060 LPRINT TAB (20) ; "No. DE SENSOR " : NS 34065 LPRINT TAB1151; "Hostine del Senson . . . . . . . . . "|NOMS 34080 LPRINT TAB(15); "Precision en % . . . . . . . . . . "IPTO% 34085 6010 34035 34420 INFUT "No. de actuador [O=FIN] ".NA 34423 IF NAHO THEN : CLOSE III RETURN 34425 LOCATE 3,52:COLOR 0,7;PRINT USING "IMP";NS;LOCATE 5.13:COLOR 7.0 34430 INPUT "NOMERE DEL ACTUADOR . . . . ",NOMM 34433 IF LENINDHOUSE THEN 34425 **34435 LOCATE 7,13** 34440 INPUT \*DATO DEL. ACTUADOR . . . . ", DATSEN 34443 IF INTSENS! OR DATSEN>90! THEN 34435 34450 IF PT03210 THEN 34445 34475 LOCATE 21, 13: COLOR 23, 4 SASOO REH KKKKKKKKKKKKKALTAS AL AKCHIVO DE ESTADOS ()()())) 34505 CLS:LOCATE 1,13:COLOR S.4 34510 PRINT "I FLTAS DEL ESTADO J" 34515 LOCATE 3, 26: COLOR 7.0 34520 IMPUT "No. de actuador (D=FIN) ".NA

34523 IF MAD THEN : CLOSE 01:RETURN 34525 LOCATE 3,52: COLOR 0,7: PRINT USING "000"; RESILOCATE 5,13: COLOR 7,0 34530 INPUT \*NORBRE DEL ACTUADOR . . . . ".NOMI 30533 IF LEN(NOW) >15 THEN 34425 34535 LOCATE 7.13 34540 INPUT "DATO DEL ACTUADOR . . . . ".DATSEN 34543 IF DATSEN(5! OR DATSEN) 90! THEN 24435 34545 LOCATE 9.13:1NPUT "FRECISION EN % ........".FTOX 34550 IF PT03310 THEN 34445 34595 LOCATE 21.13: COLOR 23.4 34600 INPUT\*ICI=CORREGIA.o IGI=GRABAR REGISTRO ".X#:COLOR 7.0 34405 IF XI="C" THEN 34515 34415 IF RBO"B" THEN 34595 34620 60510 35000x80T0 34515 35000 REMCCCCCCCCCCCCCRANACION DE DATOS/>>>>>>>>>>>>>>>>>>> 35010 LSET NORWAL-NOW 35015 LSET VALDATS-PRISIDATEEN) 33020 LSET PORTRORI-PRIMIPTOX) 35025 PUT 01.16 35030 FOR 4-3 TO 21 STEP 2(LOCATE A.I. 33035 PRINT STRING (BO.O) 35040 NEXT A 35050 RETURN 33310 GET 01.06 35520 MINU-MOVING 35530 IMTSEN=CVI (VALDATO) 33540 PT02=CVI (PDRETRORS) 33550 RETURN 36000 REM SUBRUTING DE VISINLIZACION DE ACTUALORES 36010 CLRISORERS 2 36015 LINE (72.66)-(384.120)..B 36020 LINE (132, 96) - (444, 150), , B 36025 LINE -STEP (-60,-30) 36030 LINE (72.120) - (132.150) 34035 LINE (94, 18) ~ (408, 18) 36040 LINE - STEP (-24, 48) 36045 LINE ~STEP (60,30) 36050 LINE -STEP (-36.-78) 36055 LINE (72,66)-(132,96) 36060 LINE -STEP (-36,-78) 34065 LINE ~STEP (~24.48) 36070 LINE (114.60) - (128.64), 3.6F 34075 LINE (84, 42)-(114, 57) 36080 LINE -6TEP (-14, 7) 34005 LINE -BTEP(-29,-14) 36090 LINE -STEP (14.-7) 36095 LINE -STEP (0.12) 36100 LINE ~STEP (28,14) 36105 LINE -STEP (0,-12) 36110 LDE (116,66)-(122,72),3,6F 36115 LINE (114,63)-(104,63) 36120 LINE (216.66)-(240.78)..B 36125 LINE (220,68)-(226,76),.B

36130 CIPCLE STEP (190,141,7,<sub>111,1</sub>4)<br>36135 CIPCLE STEP (0,0),8,<sub>111</sub>,176<br>36130 LINE (460,751+1400,92);LINE ~STEP (30,15);LINE ~STEP (0,-17) SAISS LINE (96,721-1168,221-1168 -STEP (4,2); LINE -STEP (8,0)<br>1LINE -STEP (4,-2): LINE -STEP (16,0); LINE -STEP (4,2); LINE -STEP (8,0)<br>1LINE -STEP (4,-2): LINE -STEP (16), 0); LINE -STEP (4,2); LINE -STEP (8,0); LINE -ST SAL70 RETURN

65 LOCATE 1,10xCOLOR 7,0xFR1HT CH6812011x5TR1H68159,005(CH6811B7) 70 LOCATE 2,101FR1HT DERI196115FC(5911DFA1186) BO LOCATE 3,101FRINT DESI1BA11SFC1914" PROGRAMA PRINCIPAL "ISPC1911CFB11861 65 LOCATE 4,101 PRINT ORDITION SEC(59) (ORDITION) 90 LOCATE 5, 10: PRINT CHRISSI; SFC(3);" CONTROLADORES AMBIENTALES "; SFC(5); CHRISC(6); 95 LOCATE & TOLFFINT DIFFILIBELSFCISTILITIES (160) 100 LOCATE 7, 10:FRINT DIREI200) (STRINGS157, 205) (OFF1188) 105 LOCATE 22, LLPRINT STRING\$180,205) 110 CILOR 0, 7:LOCATE 10, 23 115 PRINT "1.":1COLOR 7, O:FRINT" HONITORED Y CONTROL \* 120 DILOR 0,7:LOCATE 12,23 125 PRINT \*2.\*±±COLDR 7,01PRINT\* PROGRAMA SIMULGOOR \* 130 COLOR 0.7:LOCATE 14,23 133 PRINT\*3,\*11COLOR 7,01PRINT \* FIN DE PROGRAM \* 140 LIGATE 20, 21:03.09 23, 4 145 INNIT \* SELECCIONE UNA OPEION . . . . \*, SPE(COLOR 7,0 150 IF SFC(1 OR SPC)3 THEN 140 155 IF 9043 THEN 3500 160 ON SPC GOSUB 1000.2000 185 6010 10 1000 HEY OFF:CL5 1010 LOCATE 1, 10:LOLOR 7, 01PRINT CHES (2011 ; STRINGS (59, 205) (CHRS (187) TOIS LOCATE 2, SOIPRINT CHROLIB6) (SPCILITYP RIGIRAMA DE MONITOREG Y CONTROLY (SPCILITOROLIB6) 1023 LOCATE 3, LOIPRINT CHROI2001; STRINGO139, 205); CHROI1881 1030 LOCATE 14, LIFRINT STRING4(BO, 205) 1035 COLOR 0, 7/LOCATE 15,19 1040 PRINT "1,"||COLOR 7,0| PRINT" CONTROL DE ACTUADORES" 1045 COLOR 0,7:LOCATE 16,18 1050 PRINT "2." LICOLOR 7, OLFRENT" LINERESSON DE INFORMACION" 1055 COLOR 0,7:LOCATE 17,19 1060 PRINT\*3.\*;;COLOR 7, 0; PRINT \* VISUALIZACION DE ACTUADORES\* 1065 COLOR 0.7:LOCATE 18,18 1070 PRINT \*4. "(ICOLOR 7, OIFRINT" FIN DE LA RUTINA \* 1075 KEN ROODS SALTA A SUMMITUM DE DESPLIERUE DE INFORMACION OOSOOOO 1000 00500 1200 1095 LOCATE 20, 26:00LOR 23,4 1100 INFUT . SELECTIONE UNA OPETOR . . . . ", DPC:COLOR 7,0 1103 IF OPCAL OR OFCIA THEN 1095 1105 IF OFC=4 THEN 30500 1110 ON DFC 50508 11000,12000,13000 1115 8010 1000 1300 REM \*\*\*\*\*\*\*SUMMUTINA DE CESPLIEGUE DE INFORMACION\*\*\*\*\*\*\*B 1310 LOCATE 5,12(PRINT\* SENSORES \*(SFC(13)(OH\\$1179)(SFC(15))\*ACTUADDEES\* 1320 LOCATE 7,10:005JB 400001FRIHT\* Humedad  $100 - 100$ 1325 LOCATE B.10:605UB 40500:FRIII!" Teaperatura "191 1330 LOCATE 9,10:505UB 40000:FRINT" Fad1ec.Solar"; 02 IS40 LOCATE 7,50:605UB 400001FRINT\* Ventilador == 1B149 1345 LOCATE 0,50:00508 40000:FRINT" Valvula  $-19149$ 1350 LOCATE 9, 50160509 40000 (FRINT® Ventila 1,8146 1355 LOCATE 10,501505UB 400001FRINT" Calentador ";B149

LISTADO DEL PROGRAMA FRINCO. DAS

10 D.SILY OFF

**1340 KETURN** 2000 REH ECCLECEMETE A RUTTIN DE STINLACIÓN (1)))) 2005 8010 30100 1500 FERNANDALAL INTERFERIERATION (NACHORAGEN INTERFERIERATION INTERFERIERATION 3505 CLS1LOCATE 1, 101COLOR 7, 01FRINT DIRO (2011) STRINGS (59, 203) (CHRO (187) 3310 LOCATE 2,10:FR1NT CHRATIBO (SFC159)1CHR311B6) HASTA LA VISTA \*15FC(9)1CH111661 3515 LOCATE 3,10: MINIT CHRIST661 (SFC(9)\* 3520 LOCATE 4, TO: PRINT CHRASTIBO ISECUSTICIEN (166) 3325 LDCATE 5, 10 PRINT CHEE (200) : 519 INGE (59, 205) : DECELLBOX 333 5000 200.10 3540 CLUBE 01 2545 FOR E=1 TO 1000HETT E 3550 000 11000 REPORT SUMMITING DE CONTROL DE ACTUALORESTATIONS 11005 80900 1300 11010 80500 41000 11500 NETURN 13000 REN SUBRUTINA DE VISUALIZACION DE ACTUADORES 13010 D.S; SCREEN 2 13015 LINE (72,66)-(384,1201,18 13020 LINE (132, 96) - (444, 150), , B 1303 LTHE -9TEP1-60,-201 13030 LINE 172.1201-1132.1501 13033 LINE (%,18) (408,19) 13040 LINE - \$TEP 1-24,48) 13045 LDE -61EP (60,30) 13050 LTME - 4TEP (-36,-78) 13035 LTHE (72.661-1132.96) 13060 LBE -4TEP (-36,-78) 13065 LTML =1TEP 1-24,48) 13070 Line (114,60)-(128,64),3,8F 13075 LDE (84,42)-(114,57) 13000 LDE -81EP (-14, 7) 13005 LDE -51EP (-29,-14) 13090 LDE -4TEP (14,-7) 13095 LINE -51EP 10,12) 13100 LUIE -812P (20,14) 13105 LINE -STEP 10,-121 13110 LTHE (116,66)-1122,721,3,1F 13115 LINE (114, 63)-1104, 63) 13120 LINE (216, 661-1240, 781, , B 13125 LINE (220,601-1236,761,,6 13130 CIRCLE STEP (180,16) , 7, , , , 9 13135 CIRCLE STEP (0,0), 0, ..., 1/6 13150 LINE (400,75)-(400,92);LINE -STEP (X,15);LINE -STEP (0,-17) 13155 LINE (96,22)-1158,23):LINE -STEP(4,2):LINE -STEP(8,0):LINE -STEP(4,-2):LINE -STEP(160,0):LINE -STEP(4,2):LINE -STEP(8,0) SLINE -STEP (4,-2) (LINE -STEP (8,0) (LINE -STEP (6,-3) 13160 THPUT TERCREEN 0.0.0 13170 80TO 1000 30100 KEY DIFICUS T0105 LOCATE 1,10:COLOR 7,0:FRINT OWN (2011:5791160159,205):OWN(187) 30115 LOCATE 2,101FRIMT CHRAISBAISFCILILI\*F RIGRAMA DE MONITOREO Y CONTROLL'ISFCILIIOFRIDBI 30135 LOCATE 3,10:PRINT CHRISTO01:STRINGLISP, 2051;CHR811981 30142 LOCATE 14, 11FRINT STRINGS (80,205)

30145 COLOR 0,7:10CATE 15,18 30150 FRINT \*1.\*::COLOR 7.0:FRINT\* RECEPCION ng natasi 30155 COLOR 0.7:LOCATE 16.18 30157 FRINT "2."::COLOR 7,01FFINT" CONSULTAS" 30160 COLOR 0,7:LOCATE 17,18 30165 FRINT"3, "setca.DR 7.0sPRINT " CONTROL DE **ACTUADORES** 30147 COLOR 0.7:LOCATE 18.18 30170 PRINT "4."::COLOR 7.O:FRINT" IN PRESION D.E. **BATBS 4** 30175 COLOR 0.7:LOCATE 19.18 30100 FRINT "5.":(COLOR 7.0) FRINT" RECEPCION DE ESTADOS<sup>.</sup> 30101 COLOR 0.7:LOCATE 20.18 S0182 FRINT "6."(1COLOR 7, 0) FRINT" VISUALIZACION DE ACTUADORES" 30184 COLOR 0.7:LOCATE 21,18 30105 FRINT \*7.\*(100.0R 7,01FRINT\* F.1 N DE LA RUTINA -30187 OPEN "ALBCAD, DAT" AS 91 LEIHOS 30190 FIELD 01,15 AS HOMEARI,5 AS VALDATI,5 AS FOREROFI 30192 REM MANAH SALTA A SUBRUTING DE DESPLIERUE DE INFORMACIÓN Y REGRESSANA 30193 8010 30300 30195 LOCATE 22,26100LOR 23,4 30200 INFUT \* SELECCIDIE UN DECIDI . . . . . DECICULDR 7.0 30203 IF OPC41 OR OPC)7 THEN 30195 30205 IF OFC=7 THEN 30500 30210 BM DPC 60508 31000, 32000, 33000, 34000, 34500, 34000 30225-6010-30100 30300 REM \*\*\*\*\*\*\*\* SUBRUTINA DE DESPLIEGUE DE INFORMACION \*\*\*\*\* 30305 LOCATE 5,12:PR1NT\* SENSORES \*; SFC1131; DRN1179); SFC1151; "ACTUADORES" 30306 LOCATE 7,10xH5=1x60SUB 35500xPRINT NORN;0ATSEN;PTD2 30307 LOCATE 8,101NS=21609JB 255001FRINT HOME DATED IT FTDS. 30308 LOCATE 9,10:NS=3:605UB 35500:/RINT NOMI:0ATSEM:PT02 30310 6010 30195 30500 REMODERATORSON OF THOSE CHOICES INTERFERIORS AND ASSAULT AND THE STATE OF THE CHOICES OF THE STATE OF THE 305/5 CLSILOCATE 1,10:COLOR 7,0:191NT CHR912011;5TR1/69(59,2%));CHR911871 30507 CLS:LOCATE 25.3: INFUT " DESEAS ABANDONAR EL PROGRAMA IS/NI ":FAVO: IF FAVO-N' THEN CLOSE 01 :6010 10 30510 6070 3500 31000 REN (COOLOGOOGOOGLAS AL ARCHIVE)))))))))))))))))))))))))) 21005 CLSHACATE 1.13(COLOR S.A. 31010 PRINT "[ ALTAS AL ARONIVO r 31015 LOCATE 3,261COLOR 7,0 31020 INFUT "No. de sensor [04 IN] ".NS 31023 IF NS=0 THEN : CLOSE 01:FETUFA 31025 LOCATE 3,52/COLOR 0,7/FRINT USING "000";NSILOCATE 5,13/COLOR 7,0 31030 INPUT "HOMERE DE SENSOR... . . . . . ",HOME 31033 IF LENGROWING THEN 31025 31035 LOCATE 7,13 31040 INPUT "DATE DEL SENSOR .... ", DATSEX 31043 IF DATSDIG! OR DATSEN/RH THEN 31035 31045 LOCATE 9,13:1MFUT "PRECISION EN % . . . . . . . . ",PTD% 31050 IF FT03110 THEN 31045 31095 LOCATE 21,13:COLOR 23,4 31100 INFUTTCO-CONFEGIA.o (G)-GRASH REGISTAD ", XI:COLOR 7,0 31105 IF 19="C" THEN 31015 31115 IF 1912-81 THEN 31095 31120 60500 35000 5010 31015

32000 REM (CCCCCCCCCCCCCCCCCOMSCRITAS)) (3)()()() (3)()())) 32005 CLS:LOCATE 1,13:COLOR 5, 4: FRINT\*I **CONSULTAS** 32015 LOCATE 3.26100LOR 7.0 32020 INPUT "No. DE SENSOR 10=F1N1 . . ".NES 32023 IF HS=0 THEN CLOSE BISRETURN 32025 GOSUB 35500:LOCATE 5.13 32030 PRINT "NONGFE DEL SENSOR. . . . . "INCOME 32035 LOCATE 7.13 32040 PRINT "DATO DEL SEUSOR . . . . . "I DATSEN 32045 LOCATE 9,13 32050 PRINT "PRECISION EN Z . . . . . . . " \PTC". 32055 LOCATE 21, 13: COLOR 23, 4 ".10:COLOR 7.0 32060 INPUT "PLUSE (RÉTURN) PARA CONTINUAR 32100 SGSUB 35030 32110 60TO 32015 33000 REH (CCCCCCCCCAMBIOS AL ARCHIVO))>>>)>>>)>>>) 33005 CL5:LOCATE 1.13:COLOR 5.4  $-10$ 33010 PRINT "[-CAMBIOS AL ARCHIVO 33015 LOCATE 3.26:COLOR 7.0 33020 INFUT "NO.DE SENSOR [O=FIN] ".HS 33023 IF ASHO THEN: CLOSE OL: RETURN 33030 806UB 35500 33035 LOCATE 5.13:COLOR 0.7 33040 PRINT "1"((COLOR 7, O) PRINT " SUSOR DE. . . . . ": NOM 33045 LOCATE 7,13:COLOR 0.7 33050 PRINT "2"; (COLOR 7, 0) PRINT " DATO = . . . . . " (DATSEN 33055 LOCATE 9.13:COLOR 0.7 33060 PRINT "3"()COLOR 7,0) PRINT " 1 DE VARIACION», "1PTOS 33065 LOCATE 15, 13:COLOR 0, 7 33070 INFUT" INTRODUICA EL DATO A CARBIAR (0=FIN) ".OXIBICOLOF 7.0 33075 IF CMB=0 THEN GOSUB 35000:GOID 33015 33080 ON CHB 605U6 33125,33145,33165 33090 6010 33065 33125 LOCATE 5.13:COLOR 7.0 33130 IMPUT "SENSOR DE . . . . . . . . . . ", NOW 33135 IF LENUKOMO) 15 THEN 33125 33140 RETURN 33145 LOCATE 7,13 33150 INPUT "DATD» . . . . . . . . . . . . . . . DATSEN 33155 IF DATSEN(S! OR DATSEN) 90! THEN 33145 33160 RETURN 33170 IF PT02)10 THEN 33160 **33175 GETURN** 34005 CL5:LOCATE 1.13:COLOR 5.4:FEINT"E IN PRESION 34015 LPRINT:LPRINT 34020 LPRINT DATOS DE. **SENSORES** 34025 LPRINTLLFRINT 34035 LOCATE 3.15) INPUT "NUMERO DE SENSIGRO (04F1N) " ±NS 34040 IF NS=0 THEN CLOSE WITHETUNI 34045 60SUB 35500

r

ŋ.

34050 LPRINTLLPRINT 34060 LPRINT TAB(20); "No. DE SENSOR **PaNG** 34070 LPRINT TAB(15); "Dato del Sensor . . . . . . . . . . "; DATSEN 34000 LPRINT TAB(15): "Precision en % . . . . . . . . . . . ": PTD% 34085 6010 34035 34420 INPUT "No. de actuador [0=FIN] ",NA 34423 IF NA=0 THEN :CLOSE @1:RETURN 34425 LOCATE 3,52:COLOR 0,7:PRINT USING "#4#";NS:LOCATE 5,13:COLOR 7,0 34430 INPUT "NORME BEL ACTUADOR . . . . ".NORM 34433 IF LEN(NOM)) 15 THEN 34425 **34435 LOCATE 7.13** 34440 INPUT \*DATO DEL ACTUADOR . . . . \*.DATSEN 34443 IF DATSENCS! OR DATSEND90! THEN 34435 34445 LOCATE 9.13(1NPUT "PRECISION EN % ( , , , , , , , , , , , , , , ) 34850 IF PTOXIO THEN 34445 34495 LOCATE 21, 13: COLOR 23, 4 34500 REN ((((((((((((((MLTAS AL ARCHIVO DE ESTADOS ))))))) 34505 CLS(LCCATE 1,13:COLOR 5.4  $\gamma$  = 34510 PRINT "I ALTAS DEL ESTADO 1º 34515 LOCATE 3, 26: COLOR 7, 0 34520 INPUT "No. de actuador [0=F]N] ",NA 34523 IF NAHO THEN : CLOSE 01:RETURN 34525 LOCATE 3,52:COLOR 0,7:PRINT USING \*000\*:NS:LOCATE 5,13:COLOR 7,0 34530 INPUT "KENDING DEL ACTUADOR . . . . ".NOM 34533 IF LENGIONI) 15 THEN 34425 **34535 LOCATE 7,13** 34540 INPUT "DATO DEL ACTUADOR . . . . ".DATSEN 34543 IF DATEEN(5) DR DATEEN/90! THEN 34435 34550 IF PT03)10 THEN 34445 34595 LOCATE 21,13:COLOR 23,4 34600 INPUT-(CI=CORNEGIR, a CGI=GRADAR REGISTRO \*.X#:COLOR 7.0 34605 IF X4="C" THEN 34515 34615 IF X6()\*6" THEN 34595 34420 809JD 35000:00TO 34515 35000 REMICCOCOCOCOCOGRABACION DE DATOS)))))))))))))))))))))))) 33010 LSET NOVPARG+NDHS 33015 LSET VALDATO-INTREDUCED 33020 LSET PORERRORO-PIK18 (PTCC) 33025 PUT 01.NS 35030 FOR A=3 TO 21 STEP 2:LOCATE A.1 X30X5 PRINT STRINGO(BO.O) 35040 MEXT A 35050 RETURN 33510 GET 01,NS 33520 NOM-NOMPARK 33530 DATSEN-CVI (VALDATO) 33540 PT0X=CVI (POREFIGORS) **3330 RETURN** 36000 REM SUBRUTING DE VISUALIZACION DE ACTUADORES 36010 CLS+SCREEN 2

36020 LINE (132, 961-1444, 1501, , 3 36325 LINE -SIEP(-60, -30) 36030 LINE (72,120)-1132,150) 36035 LINE (96,18)-(408,18) 36040 LINE - STEP (-24,48) 36045 LINE -SIEP (60,30) 20090 LINE -51EP 1-36 -781 36055 LINE (72,661-1132,96) 34040 LTHE -STEP (-36,-78) 36065 LINE -61EP (~24,48) 34070 LINE (114, 40)-(128, 64), 3,86 36075 LINE (84, 42)-(114, 57) 34080 LINE -STEP1-14.7) 34085 LINE -STEP (-29, -14) 36090 LINE -STEP 114 -73 34095 LINE -51EP 10,12) 36100 LINE -STEP (28,14) 34105 LINE -5TEP (0,-12) 36110 LTHE (116,66)-(122,721,3,BF 36115 LTHE (114,631-(104,63) 34120 LINE (216, 661-4240, 781, , 8 34125 LIIE (220,68)-(226,76),,B 36130 CIRCLE STEP (10), 161, 7, ... 9 36135 CIRCLE STEP10,01,0,,,,176 38150 LTME (400,75)-(400,92) (LTME -STEP (30,15) (LTME -STEP (0,-17) 34155 LINE (96,22)-(168,22)+(10E-STEP(4,2):(10E-STEP(8,0):(10E-STEP(4,-2):(1)E-STEP(160,0):(10E-STEP(4,2):(10E-STEP(8,0) HUME -STEPHA-21TUNE -STEPHA.GVILINE -STEPHA-31 34160 TUPUT TISCHEEN 0.0.0 40000 00-13(01-24)02-5)PALABRA-18 60010 8146="Git" 40015 RETURN 41000 FOR A=15 TO 201LOCATE A.1 41015 PRINT STRINGO180.0) INEXT A 01020 RETURN 42000 REMORDERMENTING DE RECONDENTENTO DE FALABRACORDOROS 42005 IF PALAMA) 10 THEN 42035 42010 IF PALAMA) 5 THEN 42060 42015 IF PALAMA)2 THEN 42075 42020 IF PALAIRA)0 THEN 42085 42030 PALAMA-01PETURH 42035 IF PALAMA) 21 THEN 42100 42040 IF FALAMA) 18 THEN 42115 42045 IF FALANCA)17 THEN PALABRA 1B1RETURN 42050 IF FALMINA) IS THEN PALABRA 17: FETURN 42055 PALABRA-LEIRETURN 42040 IF PALARA) 8 THEN 42125 42065 IF PALARRAIG THEN FALABRAHELFETURN 42070 PALABFA+61PETUFN 42075 IF PALAMANA THEN PALABRA-SIFETURN 42080 FALABFA-4:FETURN 42085 IF PALABRA)1 THEN PALABRA=2; RETURN 42090 PALABAN LINETURN 42100 IF PALABRAY24 THEN 42135

36015 LINE (72,661-(384,120), , B

42105 IF PALABRA>22 THEN PALABRA=24:NETLEN

42110 PALABRA 22:RETURN

42115 IF PALARRA>20 THEN PALABRA=21;RETURN

42120 PALARM-20:RETURN

42125 IF PALARRA>9 THEN PALABRA=10;RETURN

42130 PALANCA-P: RETURN

42135 IF PALAINA/25 THEN PALABRA-26:RETURN

42140 PILABRI

42145 RETURN

# TABLA 1. Calefaccións 1 foco de 100 watts. Limite: 83H.

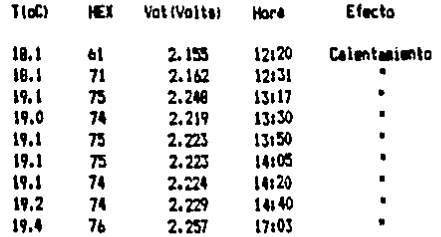

TABLA II. Calefacción: 3 focos de 100 matts. Limite: 78H.

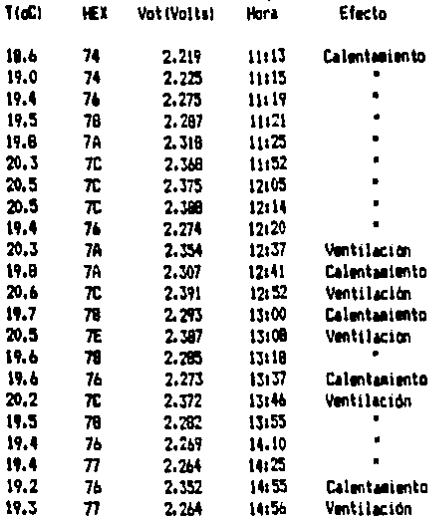

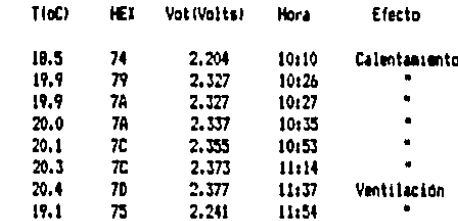

 $2,215$ 

2.329

2,370

2.268

2.293

2.256

11:56

12:00

 $12:00$ 

 $12:25$ 

13:00

13:12

Calentamiento

 $\bullet$ 

٠

 $\bullet$ 

 $\ddot{\phantom{a}}$ 

Ventilación

TABLA 111. Calefaccion: 3 focos de 100 watts. Limite: 78H.

# TABLA IV. Calefacción: 3 focos de 100 matts. Limite: 70H.

 $19.1$ 

 $20.0$ 

 $20.4$ 

 $19.4$ 

 $19.2$ 

 $19.2$ 

æ

 $79$ 

 $\overline{a}$ 

 $76$ 

78

 $76$ 

 $\ddot{\phantom{a}}$ 

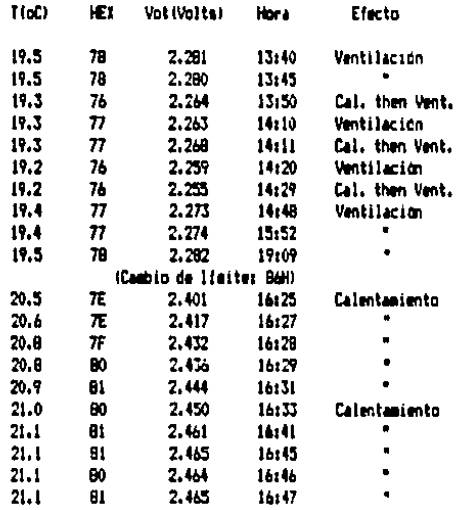

## TABLA V. Calefacción: 3 focos de 100 watts, Limite: 87H.

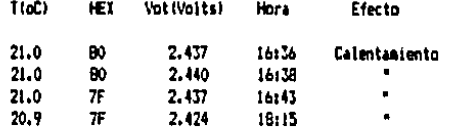

 $\mathbf{r}$ 

 $\mathbf{a}$ ٠ Y,

> المراد  $\overline{\phantom{a}}$

 $\mathbf{r}^{\prime}$ 

# TABLA VI. Calefaccións Parrilla y focos. Limites B7H.

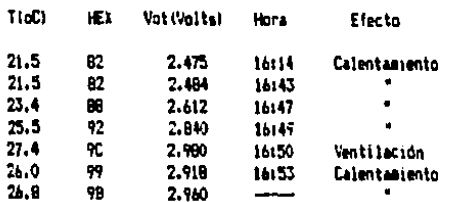

TABLA VII. Calefacción: Parrilla y focos. Llaite: B2H.

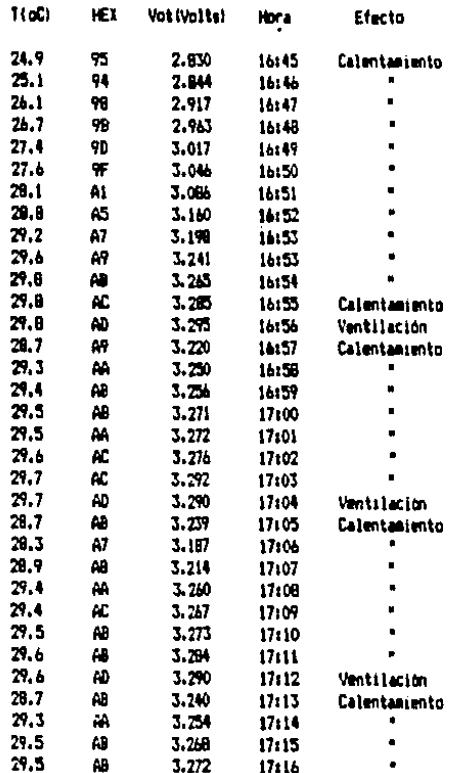

 $-3-$ 

# TABLA VIII. Calefacción: Parrilla y focos. Lisite: B2H.

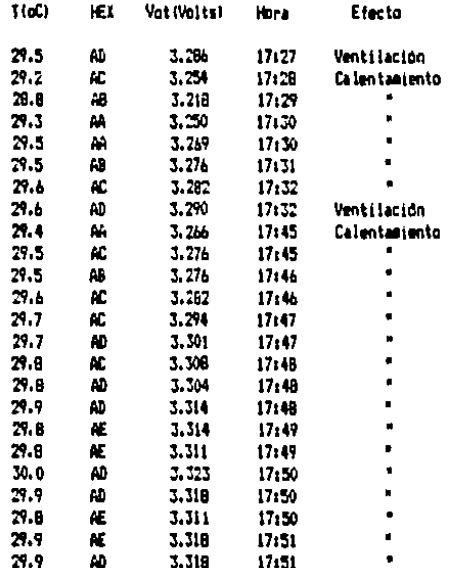